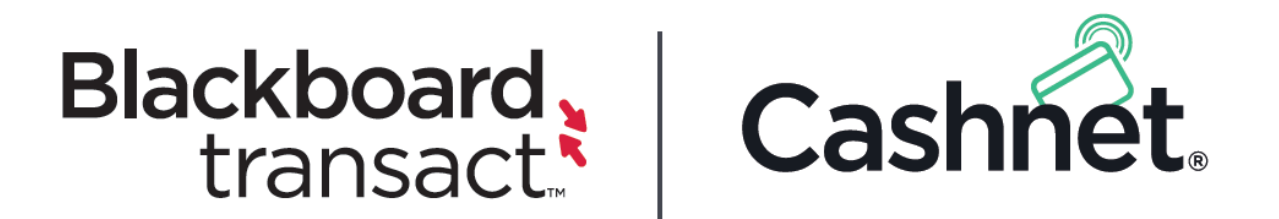

# eMarket

## Payment Integration Guide

Version 3.0 | July 2017

#### **Trademarks & Copyright**

Copyright © 2017. Blackboard Inc. All rights reserved. Blackboard, Cashnet, Blackboard Transact, Sequoia, BlackboardPay, CampusCash and their associated logos are trademarks or registered trademarks of Blackboard Inc. or its subsidiaries in the United States and/or other countries. All other names and logos are the property of their respective owners.

The content of this document, including any text, images, and diagrams, are the exclusive property of Blackboard Inc. or other third parties.

All content featuring third party software, such as screenshots, has been reproduced with the permission of their respective owners.

Cashnet East Coast Headquarters: 115 Munson Street | New Haven, CT 06511

Cashnet West Coast Headquarters: 80 Swan Way | Suite 200 | Oakland, CA 94621

www.cashnet.com | info@cashnet.com

#### **Disclaimers**

This document contains confidential information and is intended for distribution to authorized external parties only.

The content of this document is provided for informational use only and is subject to change without notice. Blackboard Inc. assumes no liability or responsibility for any errors or inaccuracies that may appear in this document.

#### **Contact Information**

For information and support prior to the deployment process, contact your Cashnet Project Manager.

For post-deployment support, contact Cashnet Support at (800) 231-9182 o[r support@cashnet.com.](mailto:support@cashnet.com)

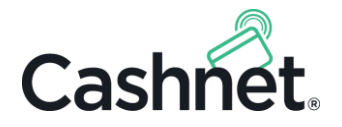

## About This Document

This *eMarket Payment Integration Guide* explains the process for integrating your campus's or third party vendor's payment application with Cashnet to process payments.

#### Scope

This document compares and contrasts eMarket's two external integration options, Checkout and Gateway, and details the integration requirements for each option.

## Audience

This document is directed at clients interested in:

- Assessing the integration requirements for eMarket Checkout and Gateway.
- Reviewing the differences between eMarket Checkout and Gateway.
- Performing integration steps for Cashnet to process payments as a Checkout or Gateway.
- Training their staff in the integration and ongoing maintenance requirements for their eMarket Checkout or Gateway.

## Glossary

The table below defines terms relevant to this document's content.

#### **Table 1: Document glossary.**

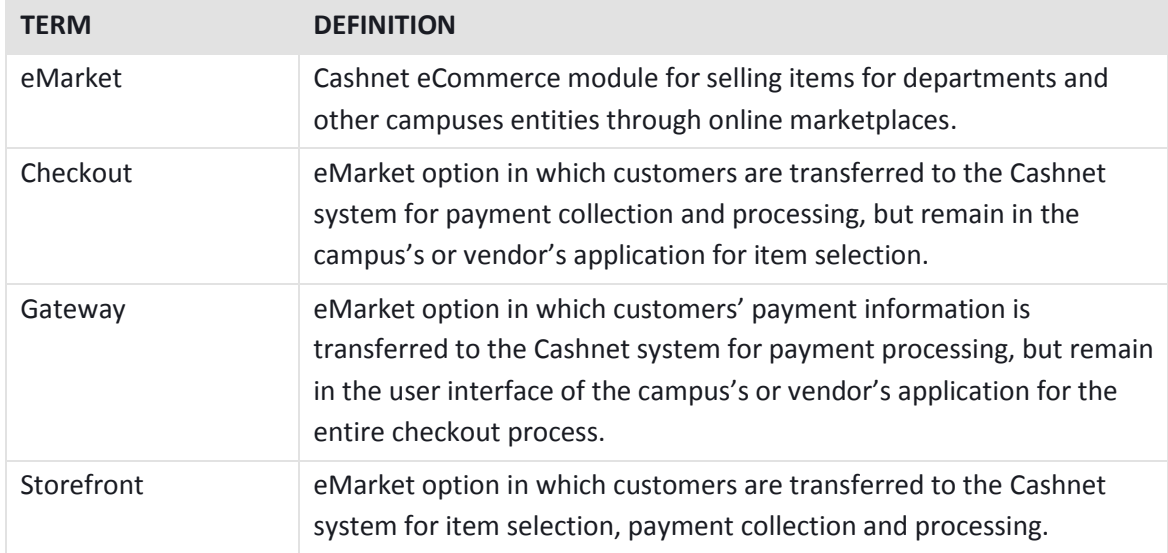

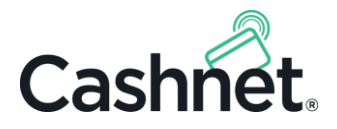

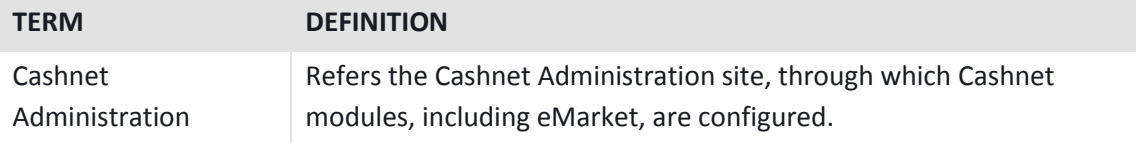

## References

This document refers to the following documents and other resources.

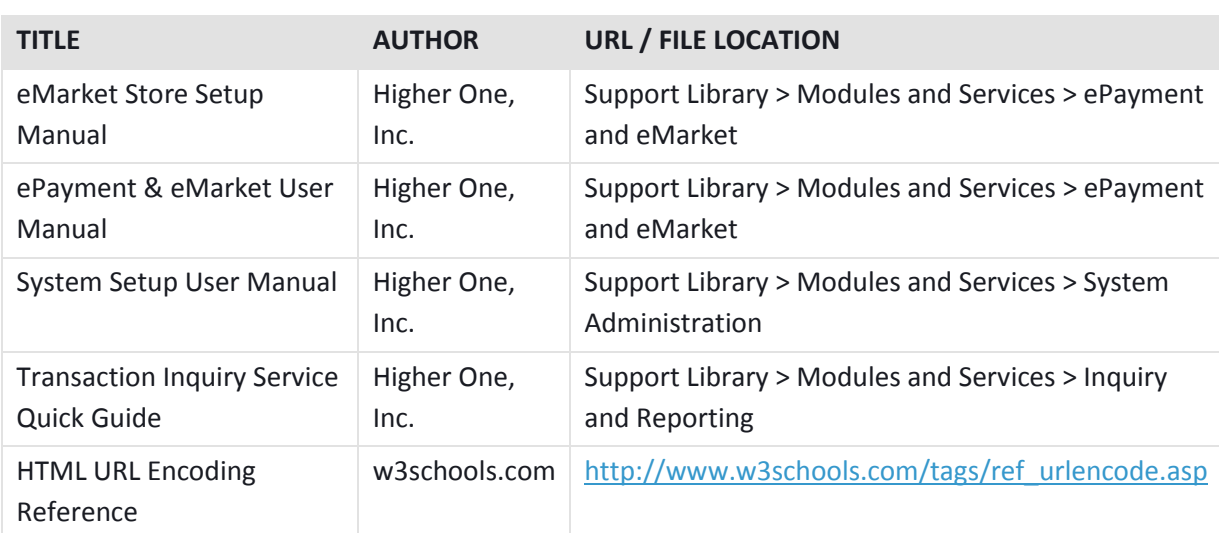

#### **Table 2: Referenced documents.**

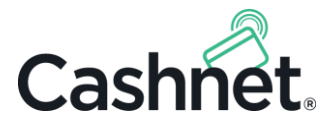

## Contents

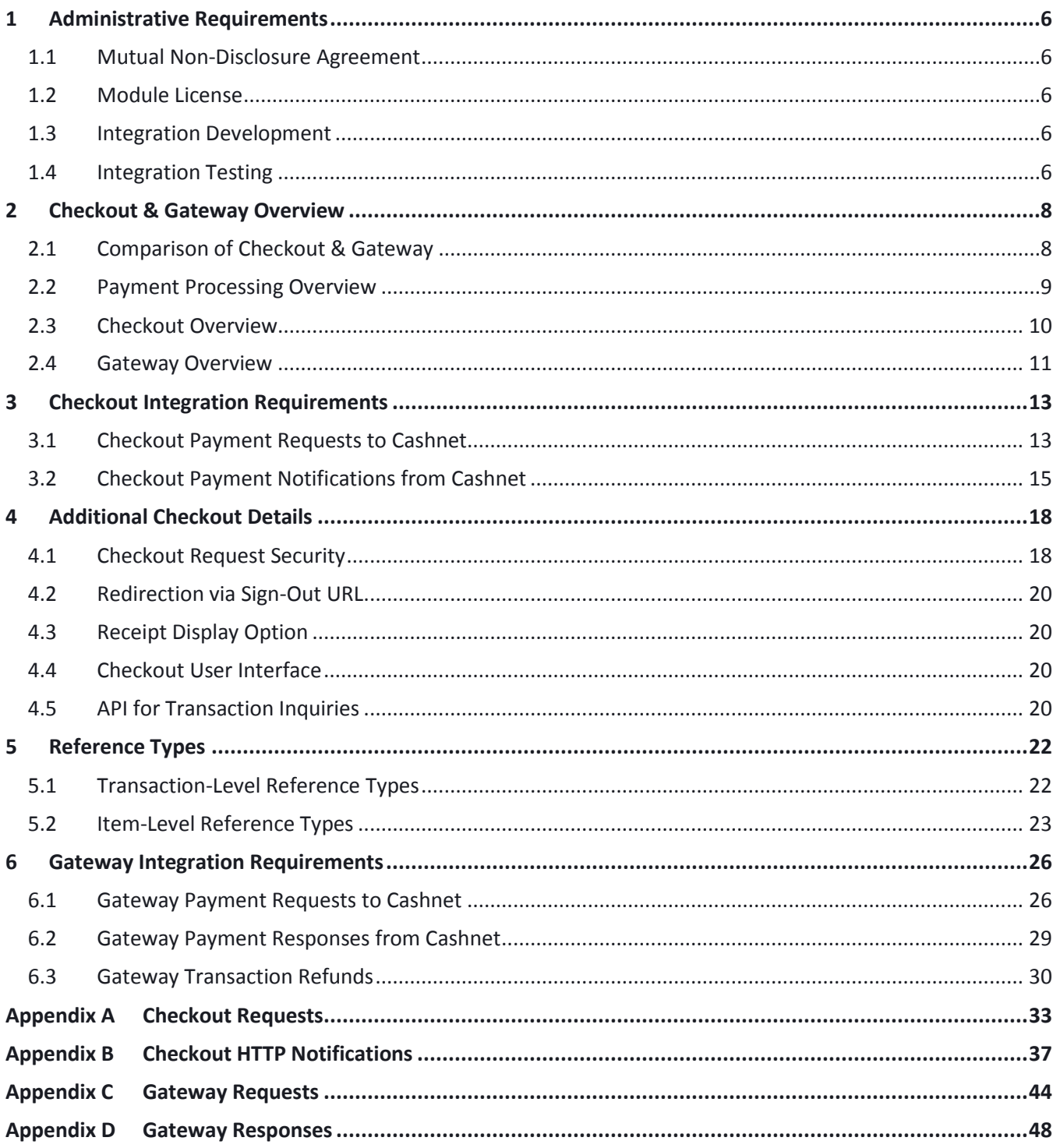

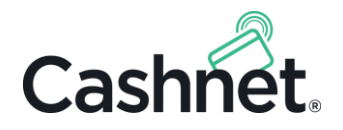

## <span id="page-5-0"></span>1 Administrative Requirements

Prior to integrating your application with Cashnet eMarket as a Checkout or Gateway, you must fulfill the following requirements.

## <span id="page-5-1"></span>1.1 Mutual Non-Disclosure Agreement

Before sharing proprietary information related to the integration, Higher One requires the campus or third party vendor to sign and submit a Mutual Non-Disclosure Agreement (NDA).

In most cases, Cashnet will already have a signed NDA on file for your organization. However, **if you are a thirdparty vendor that has NOT already integrated with Cashnet, you will need to submit a signed NDA to Higher One prior to the integration.** A Cashnet representative will provide you with the NDA form.

**Note:** We mandate that your campus's staff NOT share this *eMarket Checkout & Gateway Payment Integration Guide*, or any other Higher One documentation, with third-party vendors, without first receiving approval from a Cashnet representative.

## <span id="page-5-2"></span>1.2 Module License

To configure an eMarket Checkout or Gateway, your campus must possess either a license for unlimited eMarket or an individual eMarket license for each Checkout or Gateway integration.

**Note:** eMarket also offers a *Storefront* option in which customers select and purchase items entirely through the Cashnet site. For details, contact a Cashnet representative.

## <span id="page-5-3"></span>1.3 Integration Development

Your integration with Cashnet is based on an open HTTP standard, and you can develop your integration in any language of your choice. Most modern programming languages provide the tools required to call the Cashnet API and process the information sent back from Cashnet.

**Note:** Cashnet may redirect your HTTP call multiple times before rendering the service. When making HTTP calls, ensure that automatic forwarding is enabled.

## <span id="page-5-4"></span>1.4 Integration Testing

You will generally perform all the testing for your integration in the campus's Cashnet test instance.

This Cashnet test instance is a sandboxed environment in which you can securely test the payment process through the campus environment. The sandbox is connected to a mock credit card terminal through Cashnet.

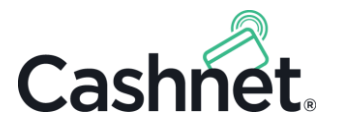

Using the test instance, you can perform multiple testing scenarios, including various credit card errors. The Cashnet Deployment Team can provide you with test credit card numbers.

In some cases, third party vendors also request to test basic integration with the Cashnet application prior to testing through the Cashnet sandbox in the campus environment. Cashnet can accommodate this preference by providing a separate sandbox in the Cashnet environment. Contact a Cashnet representative for details.

Bear in mind that you must determine your eMarket type, whether Checkout or Gateway, before you can begin testing.

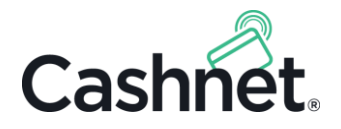

## <span id="page-7-0"></span>2 Checkout & Gateway Overview

Cashnet offers two distinct solutions to enable your campus's or third party vendor's web application to accept and process payments. These solutions are known as *Checkout* and *Gateway*, and any eMarket license may be configured as one of these options.

## <span id="page-7-1"></span>2.1 Comparison of Checkout & Gateway

The table below highlights the primary differences between Checkout and Gateway.

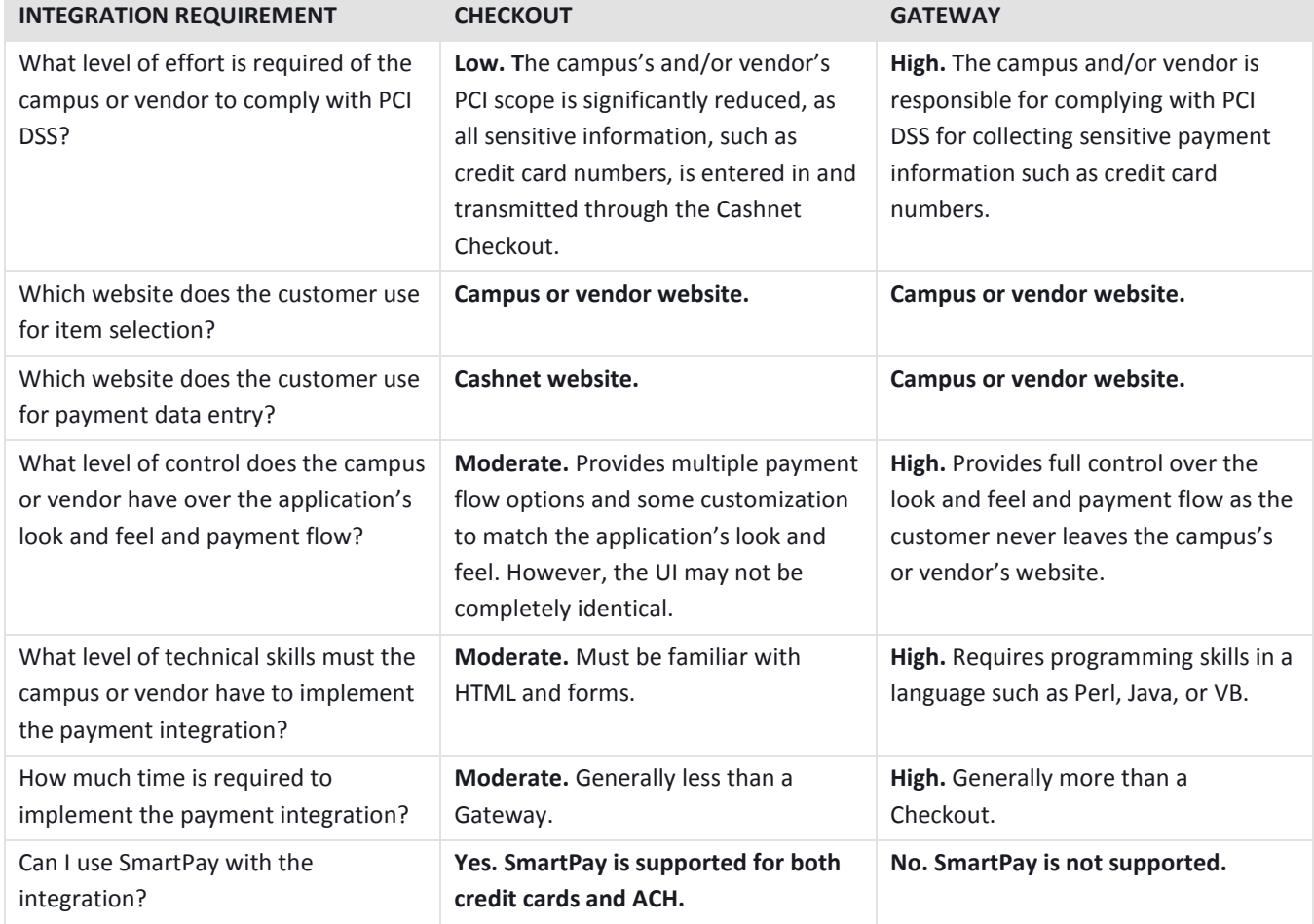

#### **Table 3: Checkout and Gateway comparison.**

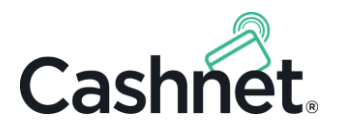

### 2.1.1 Common Situations for Checkout vs. Gateway

The following table presents examples of situations where a Checkout or a Gateway would best fit a campus's needs.

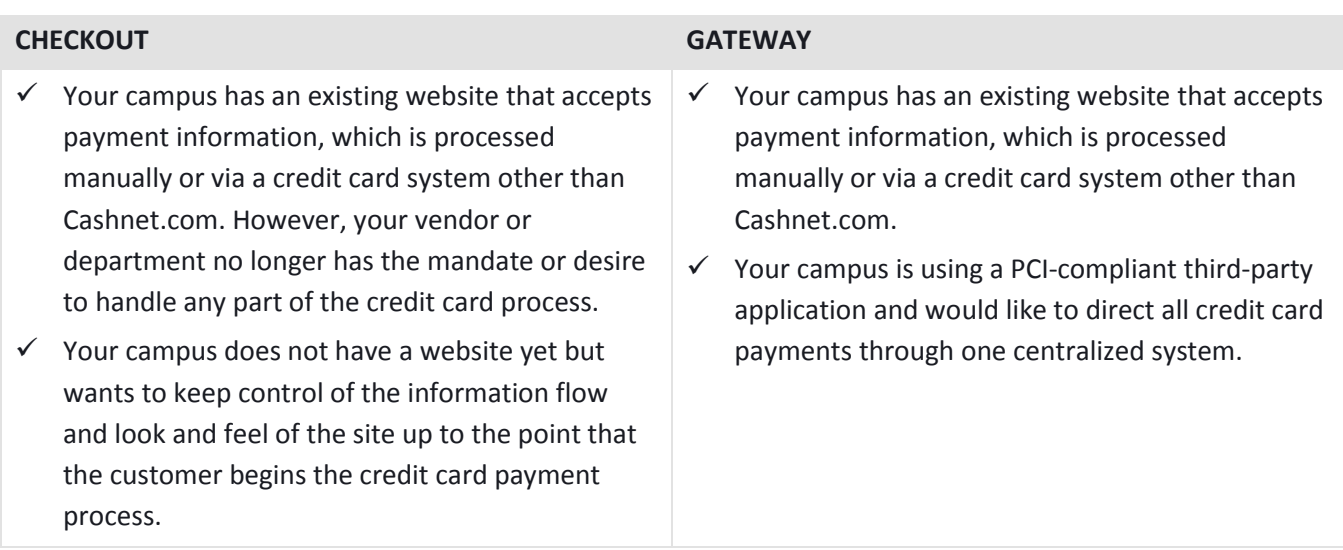

#### **Table 4: Common scenarios for Checkout and Gateway integration.**

## <span id="page-8-0"></span>2.2 Payment Processing Overview

Like most applications that process payments, the payment flow for both eMarket Checkout and Gateway consists of three main phases:

1. **Item Selection:** In both Checkout and Gateway, your campus website or vendor is responsible for providing the functionality customers will use to select items for purchase. You may implement this functionality in any manner you deem appropriate.

Examples range from a simple prompt for a donation to complex diagrams displaying the tickets with available seats in a football stadium. The user interface may require login authentication or it may be open to the general public. All these decisions are up to you or your third-party vendor.

2. **Payment Collection & Processing:** The process for collecting payment information will vary depending on whether you are using a Checkout or Gateway, as described in the [Checkout Overview](#page-9-0) and Gateway [Overview](#page-10-0) sections below.

In both cases, however, the shopping cart information must be sent to Cashnet in TLS-encrypted HTTPS messages, and Cashnet will process the payment.

3. **Post-Payment Processing:** Following payment processing, Cashnet will notify your application of the successful payment. Additionally, in a Checkout, the customer may be presented a receipt or transferred back to your application, depending on how you choose to configure the Checkout.

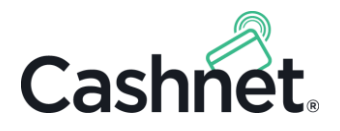

## <span id="page-9-0"></span>2.3 Checkout Overview

When integrating your application with Cashnet eMarket as a Checkout, you hand over the responsibility for collecting sensitive payment information, such as the credit card and bank account numbers, to the Cashnet hosted environment, thereby reducing your scope for PCI DSS compliance. You also maintain a moderate amount of control over your application's workflow and the look and feel of the user interface.

The following diagram outlines the payment flow for eMarket Checkout. As shown below, the customer is transferred to the Checkout after selecting items. The customer then enters payment information in the Checkout and, after the payment is processed, may be transferred back to the third-party application.

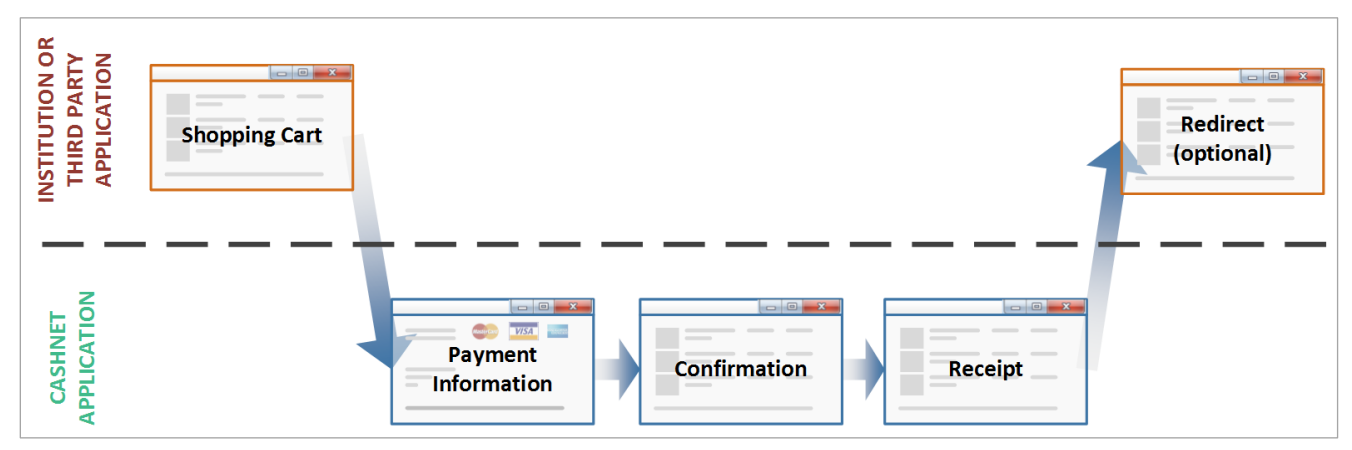

#### **Figure 1: Checkout payment processing flow.**

### 2.3.1 Checkout Webpage Sample

The following code provides an example of a form populated through a Checkout web page, which you would use to create your Checkout request.

In the web page, the customer has accessed the Psychology Department website and selected to purchase a ticket for a conference (\$124.00) and a lunch at the conference (\$15.60).

```
<html>
   <head>
    <title>Our Checkout</title>
   </head>
   <body>
     <form method="get" 
action="https://commerce.cashnet.com/CheckoutName">
       <input type="hidden" name="itemcode" value="PSYCH-CONF"><br>
       <input type="hidden" name="amount" value="124.00"><br>
       <input type="hidden" name="itemcode2" value="PSYCH-LUNCH"><br>
       <input type="hidden" name="amount2" value="15.60"><br>
       <input type="submit" name="submit" value="Make Payment">
     </form>
```
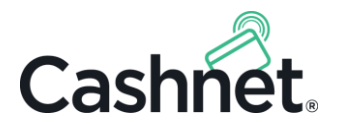

#### </body> </html>

When the customer clicks **Make a Payment**, he will be redirected to the Cashnet.com website to enter payment information and confirm the transaction.

Once the payment has been processed, you will receive one or multiple payment notifications, depending on your preference, which are detailed in [Checkout Payment Notifications from Cashnet](#page-14-0) on pag[e 15.](#page-14-0)

## <span id="page-10-0"></span>2.4 Gateway Overview

When integrating your application with Cashnet eMarket as a Gateway, you have full control over the look and feel of the website. The Gateway itself is only a web-based HTTPS API that submits and accepts required parameters for payment processing, including the credit card information, billing address, amount to be charged, and other information. Upon obtaining the payment information, Cashnet authorizes and settles the payment.

#### **Important Note:**

If you are using a Gateway, your application must collect the sensitive payment information from the customer, including credit card and bank account numbers. Although the Cashnet hosted platform is PCI DSS compliant and will securely authorize and process the payment, the application and merchant are responsible for complying with the appropriate security standards when collecting payment information.

The following diagram outlines the payment flow for an eMarket Gateway. As shown below, the customer remains in the third-party website throughout the application flow, while the Gateway API call occurs in the background to perform the credit card and other payment processing.

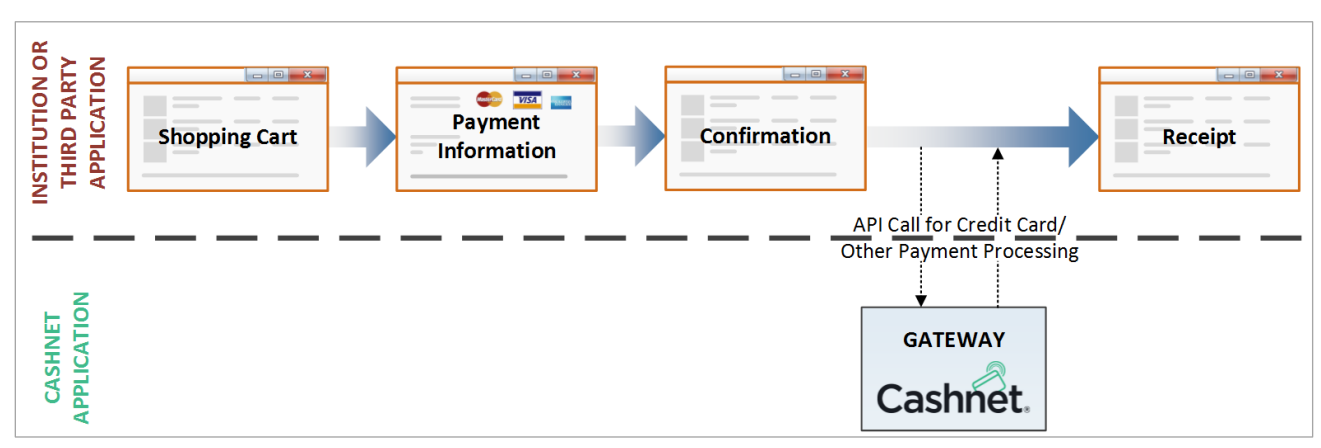

#### **Figure 2: Gateway payment processing flow.**

### 2.4.1 Gateway Webpage Sample

The following code provides an example of a form populated through a Gateway web page, which you would use to create your Gateway request.

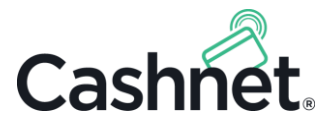

In the web page, the customer has accessed the Psychology Department website and selected to purchase a ticket for a conference (\$124.00) and a lunch at the conference (\$15.60). The customer has entered a credit card number to make the payment.

```
<html>
   <head>
    <title>Our Gateway</title>
   </head>
  <body>
     <form method="post" action="https://commerce.cashnet.com/GatewayName">
       <input type="hidden" name="merchant" value="GATEWAY"><br>
       <input type="hidden" name="command" value="SALE"><br>
       <input type="hidden" name="custcode" value="987654321"><br>
       <input type="hidden" name="operator" value="GWUSER"><br>
       <input type="hidden" name="password" value="secret"><br>
       <input type="hidden" name="station" value="GW1"><br>
       <input type="hidden" name="itemcode" value="PSYCH-CONF"><br>
       <input type="hidden" name="amount" value="124.00"><br>
       <input type="hidden" name="itemcode2" value="PSYCH-LUNCH"><br>
       <input type="hidden" name="amount2" value="15.60"><br>
       <input type="hidden" name="cardno" value="Card Number"><br>
       <input type="hidden" name="expdate" value="1215"><br>
       <input type="hidden" name="submit" value="Submit">
     </form>
   </body>
</html>
```
When the customer clicks **Submit**, his transaction and payment information will be sent to the Cashnet Gateway for payment processing.

Once the payment has been processed, you will receive a synchronous response. Responses are detailed in [Gateway Payment Responses from Cashnet](#page-28-0) on page [29.](#page-28-0) Below is an example successful response.

```
<cngateway>
   result=0&
 tx = 12348 busdate=6/25/2015&
</cngateway>
```
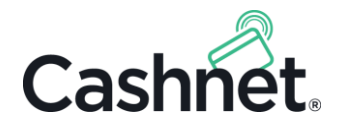

## <span id="page-12-0"></span>3 Checkout Integration Requirements

There are two main requirements for your application to communicate with the eMarket Checkout: (1) you must send the Cashnet application payment requests containing the required transaction information; and (2) you must elect a method to receive payment notifications from the Cashnet application.

**Note:** This section only applies to eMarket Checkout integrations. For eMarket Gateway integration requirements, se[e Gateway Integration Requirements](#page-25-0) on pag[e 26.](#page-25-0)

## <span id="page-12-1"></span>3.1 Checkout Payment Requests to Cashnet

When a customer selects items or places items in the shopping cart, your application makes the first call to the Cashnet application. The customer is then transferred to Cashnet Checkout along with the input parameters required to perform payment processing.

#### 3.1.1 Checkout Request Syntax

Your Checkout will be assigned a unique URL to communicate with Cashnet. You will send Cashnet transaction information in this URL in standard input parameters, formatted in query string name-value pairs separated by an ampersand  $(8)$ .

The query string can be sent through HTTPS POST or GET. The Cashnet application can parse your form input data. Depending on whether you choose to send it as HTTPS GET or POST, the URL will be slightly different.

#### **HTTPS GET String:**

```
https://commerce.cashnet.com/CheckoutName?
   name=value&
   name=value
```
**Note:** In GET format, you must convert symbols into acceptable [ASCII characters;](http://www.w3schools.com/tags/ref_urlencode.asp) accordingly, all GET examples in this guide will be properly encoded.

#### **HTTPS POST Format:**

In POST format, you will send your Checkout name in the virtual parameter.

```
https://commerce.cashnet.com/404Handler/pageredirpost.aspx?
   virtual=CheckoutName&
   name=value&
   name=value
```
**Note:** In POST format, you do NOT need to convert symbols into ASCII characters; accordingly, all POST examples in this guide will NOT be encoded.

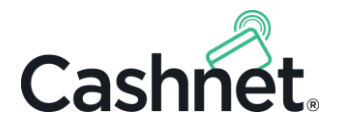

### <span id="page-13-0"></span>3.1.2 Required Checkout Request Information

For Cashnet to determine the payment details, your requests must contain the **shopping cart details**, or information about the items selected to purchase. Shopping cart details must include the Item Codes, and may include the amounts and other information, such as quantity or G/L Code.

For the complete list of parameters that can be sent in the Checkout request, as well as multiple request examples, see [Appendix A Checkout Requests](#page-32-0) on page [33.](#page-32-0)

Below is an example request containing three items and their associated amounts.

```
https://commerce.cashnet.com/My_Checkout?
   itemcode=APPFEE&
     amount=50.00&
   itemcode2=PARKING&
     amount2=150.00&
   itemcode3=TRANSCRIPT&
     amount3=50.00
```
As the example shows, when the request has multiple Item Codes, the first parameter is itemcode, the second increments to itemcode2; the third, itemcode3; and so on. Furthermore, the associated amount parameters or other item-level must all have the appended number that matches the associated Item Code.

### 3.1.3 Additional Checkout Information

In your requests to Cashnet, you may also send additional information to use for reporting and identifying transactions. Examples include the session ID and tax amount.

This information can be sent in custom parameters, which are known in Cashnet as *Reference Types* and can be associated with either the entire transaction or specific items. For detailed information, see th[e Reference Types](#page-21-0) section on page [22.](#page-21-0)

Below is an example GET request for one item containing one transaction-level Reference Type:

```
https://commerce.cashnet.com/My_Checkout?
   itemcode=APPFEE&
     amount=50.00&
   SESSIONID=2234ffa
```
### 3.1.4 Security for Checkout Requests

Because eMarket Checkout does not restrict the source of Checkout requests, request tampering is a potential security concern, which could occur if a user willfully modified a Checkout request to contain a different payment amount in an effort to pay less than the amount due.

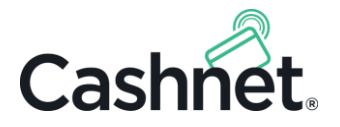

**Note:** Checkout does not restrict the source of requests so that you can have multiple departments using the same eMarket Checkout site.

To prevent the possibility of request tampering, Cashnet enables you to se[t Item Code Default Amounts](#page-17-2) or use [Hashing & Message Digests.](#page-17-3) For details, see [Checkout Request Security](#page-17-1) on pag[e 18.](#page-17-1)

## <span id="page-14-0"></span>3.2 Checkout Payment Notifications from Cashnet

Cashnet provides five (5) methods for notifying your application of payments, most of which are asynchronous calls.

#### 3.2.1 Available Notification Types

You may select any notification option you prefer—or combination of notification options—and communicate it to your Cashnet Deployment Team, who can also provide additional details if you have further questions.

#### **Important Notes:**

- ✓ Notification types marked with an asterisk (**\***) are recommended because they have guaranteed delivery. For details, see the Comparison of Notification Types below.
- ✓ Notification types marked with an asterisk (**\***) may incur additional charges. For details, contact your Cashnet Deployment Team or Relationship Manager.
- $\checkmark$  Third party vendors—except for T2—usually use HTTP Notifications.
	- 1. **HTTP Notifications:** Cashnet sends a synchronous HTTP request (fire-and-forget) to a URL of your choice. You can configure separate URLs for successful and unsuccessful transactions. For the list of parameters that may be sent in HTTP Notifications, refer to [Appendix B](#page-36-0) on pag[e 37.](#page-36-0)
	- 2. **\* Online Extract (aka Post):** Cashnet performs an asynchronous call to your application once credit card authorization is completed, and the customer is immediately transferred to the receipt page. Most of the time, however, you will receive the notification by the time the customer is transferred back to your application.
	- 3. **\* Synchronized Online Post**: Cashnet performs an asynchronous Online Extract call, as explained above; however, the customer will remain in the "Payment processing" screen until the ERP or originating system has returned a success message. This is most commonly used when the transaction is not the last step (e.g., the customer selects seats after paying for the concert).
	- 4. **Sign-Out URL:** After making a payment in Cashnet, customers are redirected to a URL. The sign-out URL is constructed according to your specifications, containing the payment parameters you want to receive. You may configure the URL as a static field or send it as a parameter (signouturl) when transferring the customer to the Cashnet application. Cashnet posts information back to the URL in standard query format as HTTPS GET or POST. You can configure separate URLs for successful and unsuccessful transactions. For the list of parameters that may be sent in Sign-Out URL, refer to [Appendix B](#page-36-0) on page [37.](#page-36-0)

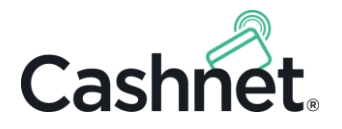

5. **\* Batch File:** You will receive payment notifications in a nightly file for transactions occurring in that business day. The batch file can be downloaded from Cashnet's secure FTP server. Cashnet supports both fixed width and delimited batch file formats. Most schools use batch files in conjunction with notification types #2 and #3 as a way to perform independent verification for the day's activity.

## 3.2.2 Comparison of Notification Types

The following table explains the advantages and disadvantages of each notification type.

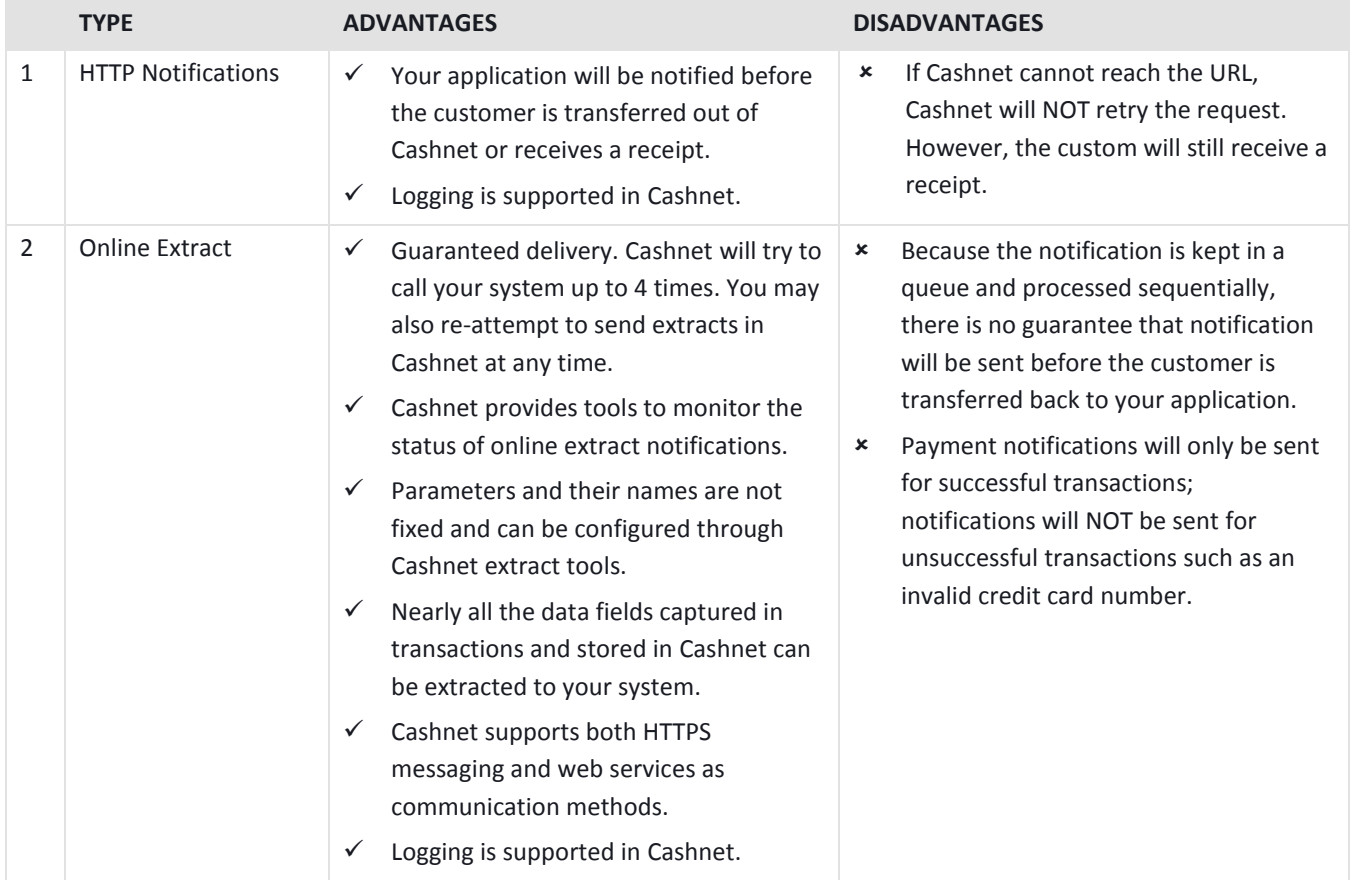

#### **Table 5: Advantages and disadvantages of payment notification types.**

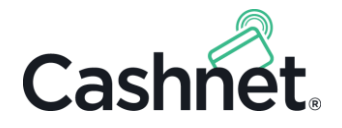

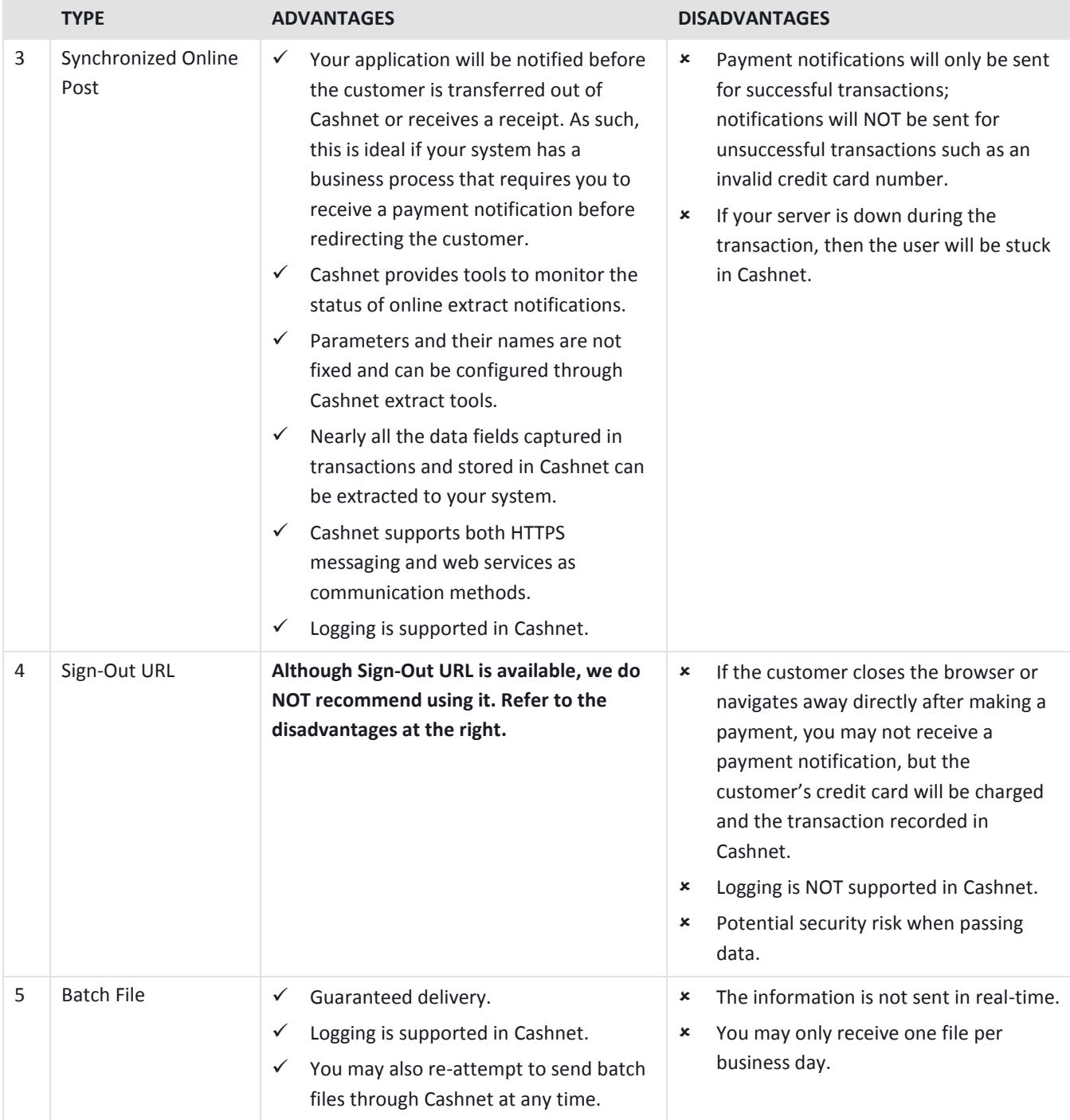

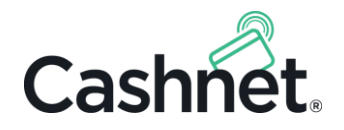

## <span id="page-17-0"></span>4 Additional Checkout Details

For your Checkout, you may use the following additional options.

## <span id="page-17-1"></span>4.1 Checkout Request Security

To secure your Cashnet Checkout requests, Cashnet provides Item Code default amounts or hashing and message digests.

#### <span id="page-17-2"></span>4.1.1 Item Code Default Amounts

In the Cashnet Administrative site, you can set a default amount in Item Code configuration, ensuring that the amount charged is determined from the value set in the Cashnet database and not from the Checkout request. Item Code default amounts are optional and configured separately for each item within Item Code setup.

**Note:** For details on how to configure Item Codes and default values for them, refer to section 4 of the *System Setup User Manual*, available in the Cashnet Support Library.

Although Item Code defaults secure most Checkout requests, they are not compatible with generic Item Codes with amounts that vary depending on what is selected for payment (for example, if you configured a Checkout for an athletic event with only a single Item Code and chose to send the description of the event in a Reference Type).

### <span id="page-17-3"></span>4.1.2 Hashing & Message Digests

For additional security, Cashnet supports adding hashed message digests to Item Code amounts. Because you must send an amount in the message digest, however, you may not use it in conjunction with default amounts described above.

Cashnet supports the following hashing and encoding schemes:

- MD5
- MD5 Base64 Encoded
- SHA1
- SHA1 Base64 Encoded
- HMAC-MD5
- HMAC-SHA1

**Note:** If you choose to use hashing and message digests, all of your requests must be authenticated before Cashnet can perform payment processing. Requests that do not contain digests in your encoding scheme will be rejected.

Cashnet will store the shared secret key for your hashing scheme. Upon receiving Checkout requests with message digests, Cashnet will authenticate the request and only process the payment if authentication is successful.

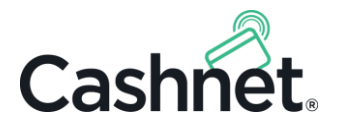

#### 4.1.2.1 Hashing Requirements

Depending on your encoding scheme, the hashing requirements may vary. However, you will generally need to fulfill the following requirements:

- Inform your Cashnet Deployment Team of the hashing scheme you want to use.
- Obtain the shared secret key from your Cashnet Deployment Team.
- Obtain the item amounts in clear text, formatted to 2 decimal points (for example, \$99.99 would be 99.99).
- Create the message digest based on the hashing scheme you want to use, for example:
	- o MD5/SHA1 Hashing: Append the clear text amount to the key and then perform a MD5/SHA1 hash on the result.
	- o Base64 Encoded Hashing: Append the clear text amount to the key, convert it to hex value, then perform the Base64 encoding, as described in the next section.
	- o HMAC-MD5/HMAC-SHA1: Perform an HMAC hashing on the clear text amount, passing the key as an argument.
- Add the hashed value to the Checkout request using the digest parameter name.
- **Note:** If a request contains multiple Item Codes, each one must have a separate, incrementing digest. For example, if the digest is your parameter name, the digest parameter for the first item would be digest; for the second item, digest2; for the third item, digest3; so on.

#### 4.1.2.2 Example Hashing Process

This section lays out example steps to add a message digest to a request using MD5 - Base64 Encoded hashing. All the values provided below are examples and for information purposes only.

The example request, prior to adding the message digest, is:

https://commerce.cashnet.com/My Checkout?itemcode=TUIT&amount=100.12

- As shown, the TUIT item amount, **formatted to 2 decimal places**, is 100.12.
- In the example, the shared Checkout encryption key is ENCRKEYTEST.

To hash and add the digest:

- 1. Append the amount to the encryption key and obtain a value of ENCRKEYTEST100.12.
- 2. Hash the ENCRKEYTEST100.12 value using MD5 to obtain a result of 469CE9F91E091B033033B20C851C371A.
- 3. Convert the hex value to ASCII and perform a Base64 encoding to obtain a result of Rpzp+R4JGwMwM7IMhRw3Gg==.
- 4. In the Checkout request, after the amount for the associated Item Code, add the digest parameter and the message digest result to obtain the following value:

https://commerce.cashnet.com/My\_Checkout?

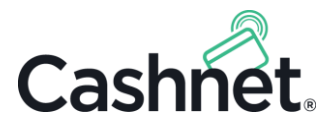

 itemcode=TUIT& amount=100.12& digest=Rpzp+R4JGwMwM7IMhRw3Gg==

## <span id="page-19-0"></span>4.2 Redirection via Sign-Out URL

Cashnet's sign-out URL option can be used to redirect customers after completing their payment in the Cashnet application.

**Note:** Sign-out URL is also one of the options fo[r Checkout Payment Notifications from Cashnet](#page-14-0) (p[. 15\)](#page-14-0). You can use sign-out URL for only redirection, or for both redirection and payment notification.

Customers are transferred to a specified URL after making a payment in Cashnet. The sign-out URL can contain the payment parameters you want to receive. You may configure the URL as a static field or send it as a parameter (signouturl) when transferring the customer to the Cashnet application.

Cashnet posts information back to the URL in standard query format as HTTPS GET or POST. You can configure separate URLs for successful and unsuccessful transactions.

## <span id="page-19-1"></span>4.3 Receipt Display Option

Once the user has successfully made a payment, you may choose to display a receipt to the user. The receipt can be used on its own or in conjunction with a redirect via Sign-Out URL. The details of the receipt are configured through the Cashnet Administrative site as part of the eMarket setup. This process is explained in the *eMarket Store Setup Manual*, available in the Cashnet Support Library.

**Note:** To better ensure that the customer returns to your designated Sign-Out URL, you may want to skip the receipt page, because the customer will not need to manually select the Sign Out button to return to your application.

## <span id="page-19-2"></span>4.4 Checkout User Interface

The user interface for the Checkout screens can be customized to contain the logo, fonts, and text that you would like to display on the site. The details of the UI are configured through the Cashnet Admin site as part of the eMarket setup. This process is explained in the *eMarket Store Setup Manual*, available in the Cashnet Support Library.

## <span id="page-19-3"></span>4.5 API for Transaction Inquiries

Cashnet can expose an application programming interface (API) for third-party applications to inquire about the status of a transaction by submitting a request with standard transactional information, such as the transaction

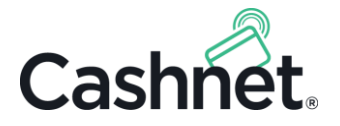

number and associated Reference Types. The response from the Cashnet API contains detailed transaction information in XML format.

Although the payment notification in Checkout integration is initiated by the Cashnet application, you could potentially use web services to retrieve the payment status to verify that the payment was successful, or use it to obtain other transactional data for your needs.

For more details on using the API for transaction inquiries, contact a Cashnet representative or refer to the *Transaction Inquiry Service Quick Guide*.

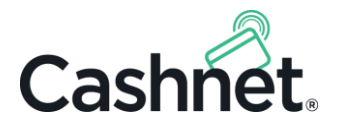

## <span id="page-21-0"></span>5 Reference Types

Cashnet enables you to send additional information in the Checkout request, which can be used to facilitate in reporting, reconciling payment notifications, and identifying transactions. Common examples include the session ID and tax amount. This additional information must be sent in custom parameters, which are known in Cashnet as *Reference Types*.

There are two main categories of Reference Types: *transaction-level* Reference Types and *item-level* Reference Types. The two types behave and are formatted differently; however, both types can be sent in payment notifications or responses from Cashnet.

#### **Notes:**

- $\checkmark$  Although you can create Reference Types for any information that you want to send to Cashnet, some parameter names are hard-coded into the Cashnet system and cannot be used for your Reference Type names. For the list of these values, see [Appendix A](#page-32-0) on page [33.](#page-32-0)
- ✓ For details on how to create and manage Reference Types in Cashnet, refer to section 4.1 of the *System Setup User Manual*.

## <span id="page-21-1"></span>5.1 Transaction-Level Reference Types

Transaction-level Reference Types apply to the whole transaction. After creating transaction-level Reference Types in Cashnet, they can be passed in for the Checkout. You may either associate them directly with the Merchant Code or leave them unassociated. If you associate Reference Types with the Merchant Code, they will be displayed for the customer to view and edit before completing the transaction. If you do not associate Reference Types with the Merchant Code, they will be passed to Cashnet behind the scenes, and can be configured to display on the receipt page.

Transaction-level Reference Types can also be used to pre-populate values users enter in your website in the Cashnet Checkout, as described in [Pre-Populating Checkout Form Parameters](#page-22-1) below.

**Note:** *Transaction-level* Reference Types are only available for eMarket Checkout and Storefront. If you are using a Gateway, this section does not apply to your integration.

#### 5.1.1 Transaction-Level Reference Type Syntax & Example

Transaction-level Reference Types are formatted in a standard query name-value pair, as shown:

Reference Type Name=Reference Value

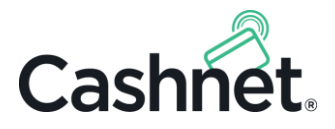

Below is an example GET request with two transaction-level Reference Types, SESSIONID and USERID. Note that you may send transaction-level Reference Types in any order in the request.

```
https://commerce.cashnet.com/My_Checkout?
   itemcode=FEE&
   amount=123.00&
   SESSIONID=2334ffa&
   USERID=123446
```
## <span id="page-22-1"></span>5.1.2 Pre-Populating Checkout Form Parameters

Depending on the structure of your website or application, customers may be able to enter information in your web forms which could be used in payment processing in Cashnet. Examples of such information include the customer's address, city, state, and email.

To minimize your customers' need to re-enter payment information when they are transferred to the Checkout, you can pre-populate certain payment information in the Checkout by sending that it in your Checkout requests through transaction-level Reference Types.

**Note:** All of Reference Types available for form pre-population come pre-configured in Cashnet, meaning that you do not need to create them in Cashnet or associate them with your Merchant.

The following GET request example uses all of the default pre-population Reference Types (shown in red text). All Reference Types are at the transaction level. For details on these parameters, se[e Appendix A](#page-32-0) on pag[e 33.](#page-32-0)

Note that you may also create more of these Reference Types in Cashnet, provided they end in \_G.

```
https://commerce.cashnet.com/My_Checkout?
   itemcode=FEE&
   amount=75.00&
   NAME_G=John%20Doe&
   ADDR_G=525%20Oaks%20Drive&
   CITY_G=Springfield&
   STATE_G=PA&
   ZIP_G=123445&
   EMAIL_G=john%40doe.net
```
## <span id="page-22-0"></span>5.2 Item-Level Reference Types

Item-level Reference Types are associated with items in the transaction and the Item Codes in Cashnet.

**Note:** For details on how to create and manage Reference Types in Cashnet, refer to section 4.1 of the *System Setup User Manual*.

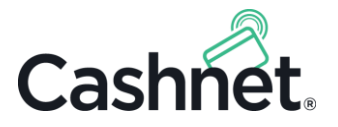

### <span id="page-23-0"></span>5.2.1 Item-Level Reference Type Syntax

Item-level references are passed as **two name-value pairs**, which specify the Reference Type name and the value, as well as identify the Item Code with which the values are associated. Their syntax is as follows:

 ref**Y**type**X**=Reference Type Name& ref**Y**val**X**=Reference Type Value

- **X** is a number that denotes the *Item Code* associated with the Reference Type. If there is only one Item Code, **X** must be **blank**. If there are multiple Item Codes in the request, they will be appended with numbers, starting at **2**. The **X** value maps to the Item Code's appended number.
- **Y** is a number that denotes the *Reference Type* associated with a particular Item Code. If there is only one Reference Type for the Item Code, **Y** must be **1**. If there are multiple Reference Types for an Item Code, the **Y** number must increment, the first Reference Type having a default value of **1**.

#### 5.2.2 Item-Level Reference Type Examples

#### **One item with one item-level Reference Type:**

```
https://commerce.cashnet.com/My_eMarket?
   itemcode=APPFEE&
     amount=50.00&
     ref1type=SESSIONID&ref1val=45768
```
#### **One item with two item-level Reference Types:**

```
https://commerce.cashnet.com/My_eMarket?
   itemcode=APPFEE&
     amount=50.00&
     ref1type=SESSIONID&ref1val=45768&
     ref2type=USERID&ref2val=9900000
```
- As shown above, the digit following ref, or **Y**, increments because two Reference Types are associated with the same Item Code.
- Note that you can send the references in any order, provided the values are properly associated. Below is an example of the same Reference Types in a different order.

```
http://commerce.cashnet.com/My_eMarket?
   itemcode=APPFEE&
     amount=50.00&
     ref1type=USERID&ref1val=9900000&
     ref2type=SESSIONID&ref2val=45768
```
#### **Two items with two item-level Reference Types for each item:**

```
https://commerce.cashnet.com/My_eMarket?
   itemcode=APPFEE&
     amount=50.00&
```
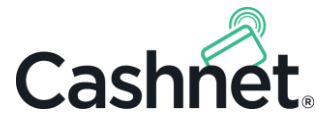

```
 ref1type=SESSIONID&ref1val=45768&
   ref2type=USERID&ref2val=9900000&
 itemcode2=PARKING&
   amount2=150.00&
   ref1type2=LICENSE&ref1val2=bj45768&
   ref2type2=STATE&ref2val2=CA
```
• Note that the digit following type, or **X**, increments to indentify the Item Code each set of Reference Types is associated with.

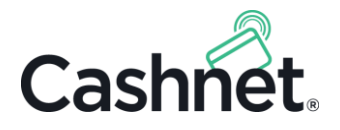

## <span id="page-25-0"></span>6 Gateway Integration Requirements

There are two main requirements for your third-party application to communicate with the eMarket Gateway: (1) you must send the Cashnet application payment requests containing the required transaction and payment information; and (2) you must have a method for handling synchronous payment responses from the Cashnet system.

#### **Notes:**

- $\checkmark$  Cashnet also provides a way for you to submit refund requests through your Gateway, explained in Gateway [Transaction Refunds](#page-29-0) on page [30.](#page-29-0)
- $\checkmark$  If you are using an eMarket Checkout, this section does not apply to your integration.

## <span id="page-25-1"></span>6.1 Gateway Payment Requests to Cashnet

After a customer has selected items for purchase and entered payment information, your application will make an API call to the Cashnet Gateway in order to process the payment.

#### 6.1.1 Gateway Request Syntax

Your Gateway will be assigned a unique URL to communicate with Cashnet. You will send Cashnet transaction information in standard input parameters, formatted in query string name-value pairs separated by an ampersand  $(8)$ .

The query string can be sent through HTTPS POST or GET. The Cashnet application can parse your form input data. After doing so, the URL string will be formatted as follows:

#### **HTTPS GET or POST String:**

```
https://commerce.cashnet.com/GatewayName?
   name=value&
   name=value
```
- **Note:** In GET format, you must convert symbols into acceptable [ASCII characters;](http://www.w3schools.com/tags/ref_urlencode.asp) accordingly, all GET examples in this guide will be properly encoded.
- **Note:** In POST format, you do NOT need to convert symbols into ASCII characters; accordingly, all POST examples in this guide will NOT be encoded.

#### 6.1.2 Required Gateway Request Information

Your Gateway request must contain the following basic information. Some parameters used to send this information may be required and some may be optional.

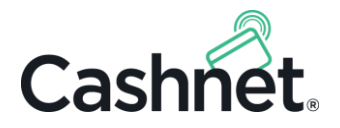

- **Command:** The command parameter is required to indicate the type of transaction. There are two value options: SALE, for a sales transaction; and REFUND, for a refund of a transaction already created in Cashnet. For standard payment request, you will need to send command=SALE. Refunds are explained in [Gateway Transaction Refunds](#page-29-0) on page [30.](#page-29-0)
- **Merchant:** Your Gateway will feature a unique identifier, known in Cashnet as a Merchant ID. You must send this ID in the merchant parameter.
- **Station:** The station parameter is required to identify the Cashnet credit card or ACH interface for processing the transaction, and will be provided by your Cashnet team.
- **Authentication credentials:** Gateway access is restricted by operator (aka username) and password, which are managed by Cashnet and configured in Cashnet. These credentials are required for all transactions.
- **Customer Code:** A Customer Code, such as a student ID, must be included in the custcode parameter. Alternatively, you may send a constant value for all transactions.
- **Shopping Cart Details:** You must send details about items selected to purchase. This will generally includes the item codes and amounts, sent in the itemcnt (item count), itemcode and amount parameters, but may also include general ledger codes, quantity, and other parameters, depending on your preferences. See [Appendix C Gateway Parameters](#page-43-0) on pag[e 44](#page-43-0) for the complete list of available parameters.
- **Payment Tender Details:** You must send the payment tender information for the transaction, including, for example, the credit card number (cardno) and expiration date (expdate) for a credit card transaction. Se[e Appendix C Gateway Parameters](#page-43-0) on pag[e 44](#page-43-0) for the complete list of available parameters.

### 6.1.3 Detailed Gateway Syntax

Below is the standard syntax based on a request, containing the standard required request information. For the complete list of parameters that can be sent in the Gateway request as well as additional request examples, see [Appendix C Gateway Parameters](#page-43-0) on pag[e 44.](#page-43-0)

#### **Request heading; all parameters listed are required:**

```
https://commerce.cashnet.com/GatewayName?
   command=SALE&
   merchant=Merchant ID&
   station=Station ID&
   operator=Operator ID&
   password=Password&
   custcode=Student ID or constant value&
```
#### **Shopping cart details; some values are conditional:**

```
 itemcnt=Number of items; ONLY send if more than 1&
 itemcode=First Item Code&
```
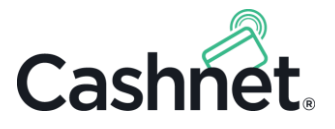

```
 amount=Amount associated with first Item Code – only used if you do NOT want to use 
the default set amount in Cashnet&
   itemcode#=Additional Item Code, if required, incrementing from 2&
```
amount#=Amount associated with the Item Code with the appended #&

Note that you may also send g1#, qty#, and other parameters.

#### **Payment tender details; some values are conditional:**

Credit card transactions require, at minimum, card number and expiration date; or the magnetic stripe data in the cardno parameter.

```
 cardno=Card Number&
   expdate=Card Expiration Date&
\langle! - - OR - - >
   cardono=Magnetic Stripe Data (from which Cashnet will determine the exp. date)
```
ACH transactions require, at minimum, a valid account number and routing number.

```
 acctno=Bank Account Number&
 rtno=9-Digit Routing Number
```
You may also send additional payment tender details for these transaction types, as well as payments for pinless debit and campus card transactions.

#### 6.1.4 Gateway Credit Card Example

Below is an example credit card transaction for two items.

```
https://commerce.cashnet.com/My_Gateway?
   command=SALE&
   merchant=GTWAY&
   station=WEB&
   operator=GTWOPER&
   password=test1234&
   custcode=987654321&
   itemcnt=2&
   itemcode=REGFEE&
     amount=12.34&
   itemcode2=TICKET&
     amount2=25.00&
   cardno=Card Number&
   expdate=0319
```
The itemcnt parameter is included because there are two items; as a reminder, itemcnt is only required if there is more than one Item Code in the request.

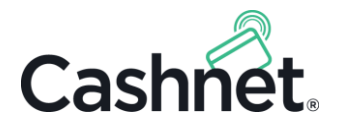

Because the request contains multiple Item Codes, the first parameter is itemcode; the second, itemcode2. If there were a third, it would be itemcode3, and so on. Furthermore, the associated amount parameters have the same appended number, to properly associate amount with itemcode, and amount2 with itemcode2.

#### 6.1.5 Additional Gateway Request Information

Cashnet enables you to send additional information in the Gateway request, which can be used to facilitate in reporting, reconciling payment notifications, and identifying transactions. Common examples include the session ID and citation number. This additional information must be sent in custom parameters, which are known in Cashnet as *Reference Types*.

There are two main categories of Reference Types, *transaction-level* Reference Types and *item-level* Reference Types. However, only item-level Reference Types can be used with an eMarket Gateway. For detailed information on item-level Reference Types, see [Item-Level Reference Types](#page-22-0) on page [23.](#page-22-0)

Reference Types can also be sent back in payment responses from Cashnet.

### <span id="page-28-0"></span>6.2 Gateway Payment Responses from Cashnet

In a Gateway, payment responses occur as a synchronous backend call to your application.

#### 6.2.1 Gateway Response Syntax & Examples

Response messages from Cashnet are formatted as a standard name-value pair query string wrapped in <cngateway> and </cngateway> HTML tags. f

#### 6.2.1.1 Successful Transaction Syntax

Successful transactions are formatted according to the following syntax:

```
<cngateway>
   result=Constant of 0 to indicate success&
   busdate=Business Date in M/d/yyyy format&
   tx=Cashnet transaction number
</cngateway>
```
#### 6.2.1.2 Successful Transaction Example Response

```
<cngateway>
   result=0&
  tx=1234&
  busdate=6/25/2015&
```
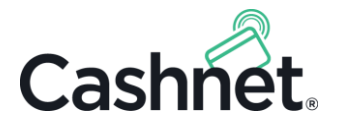

</cngateway>

#### 6.2.1.3 Failed Transaction Syntax

Failed transactions are formatted according to the following syntax. For the list of available non-zero results and their associated error messages, see  $\Delta p$  pendix  $D$  on page [48.](#page-47-0)

```
<cngateway>
   result=A non-zero digit associated with a specific error&
  failedtx=Cashnet transaction number&
   respmessage=Error message associated with result number
</cngateway>
```
#### 6.2.1.4 Failed Transaction Example Response

```
<cngateway>
   result=6&
   failedtx=1234&
   respmessage=Invalid credit card number or no credit card number provided
</cngateway>
```
## <span id="page-29-0"></span>6.3 Gateway Transaction Refunds

Cashnet provides support for refunding payment transactions created in Cashnet through the Gateway.

Upon receiving a refund request, Cashnet reverses the electronic payment and creates a new transaction to track the refund and link to the original transaction. Credit card transactions are refunded to the card used for payment.

#### **Notes:**

- ✓ You may also process refunds through the *Find Transactions* tool in the Cashnet Administrative site. For details on how to do this, refer to the *Refunds and Dishonors Quick Guide* in the Cashnet Support Library. Note that when refunding transactions through Cashnet, you must manually refund the transaction in your campus's ERP system.
- $\checkmark$  You may only perform refunds for credit card and ACH transactions.
- $\checkmark$  The amount to be refunded must always be less than or equal to original transaction amount.

#### 6.3.1 Gateway Refund Request Syntax

A refund transaction must contain a command=REFUND name-value pair as well as the standard merchant, station, operator, password, and custcode parameters.

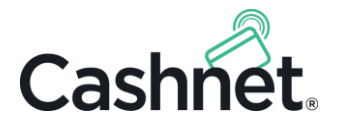

In addition, you must specify the information about the refund using the origtx, itemcode, and amount parameters, as shown in the following request examples.

You will generally need to specify each Item Code included in the refund transaction separately, as well as the exact amount to refund for each Item Code. However, if you are refunding a[n Item Code that uses a default](#page-17-2)  [amount](#page-17-2) (p. [18\)](#page-17-2), you may send no amount in the refund, and the default, total amount will be refunded.

If an item in the original transaction will not have any amount refunded, you can exclude that Item Code from the refund transaction. If an item will only be partially refunded, you can specify the partial amount to refund in the amount parameter.

**Request heading; all parameters are required:**

```
https://commerce.cashnet.com/GatewayName?
   command=REFUND&
   merchant=Merchant ID&
   station=Station ID&
   operator=Operator ID&
   password=Password&
   custcode=Student ID or constant value that must match that of the original 
transaction&
```
**Information about the refund; some values are conditional:**

```
 origtx=Original transaction number&
 itemcnt=Number of items; ONLY send if more than 1&
 itemcode=First Item Code&
   amount=Amount to be refunded for item in 2 decimal format e.g., 99.99&
 itemcode#=Additional Item Code, if required&
   amount#=Amount to be refunded for item in 2 decimal format e.g., 99.99
```
### 6.3.2 Gateway Refund Request Examples

**Refunding credit card transaction with one item:**

```
https://commerce.cashnet.com/MY_GATEWAY?
   command=REFUND&
   merchant=GTWAY&
   station=WEB&
   operator=GTWOPER&
   password=secret&
   custcode=987654321&
   origtx=12914&
   itemcode=REGFEE&
     amount=124.73
```
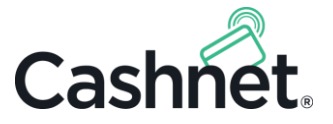

#### **Refunding credit card transaction with two items:**

```
https://commerce.cashnet.com/MY_GATEWAY?
   command=REFUND&
   merchant=GTWAY&
   station=WEB&
   operator=GTWOPER&
   password=secret&
   custcode=987654321&
   origtx=12914&
   itemcnt=2&
   itemcode=REGFEE&
     amount=124.73&
   itemcode2=APPFEE&
     amount2=25.00
```
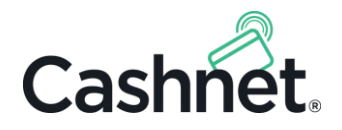

## <span id="page-32-0"></span>Appendix A Checkout Requests

## Checkout Request Parameters

**Note:** You may also send any Reference Types you have configured as well as the Form Pre-Population Parameters listed below.

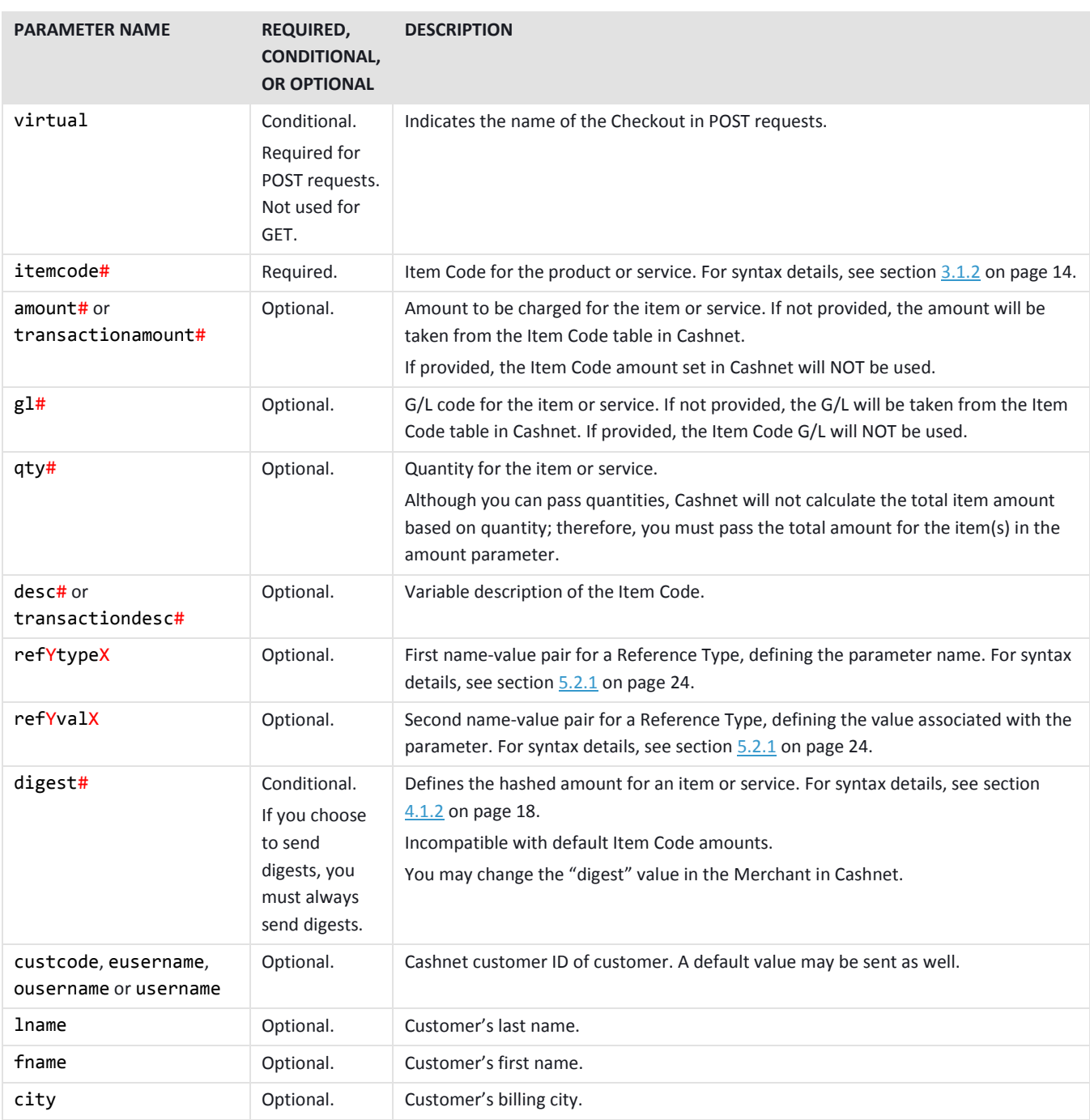

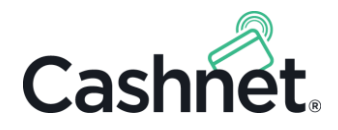

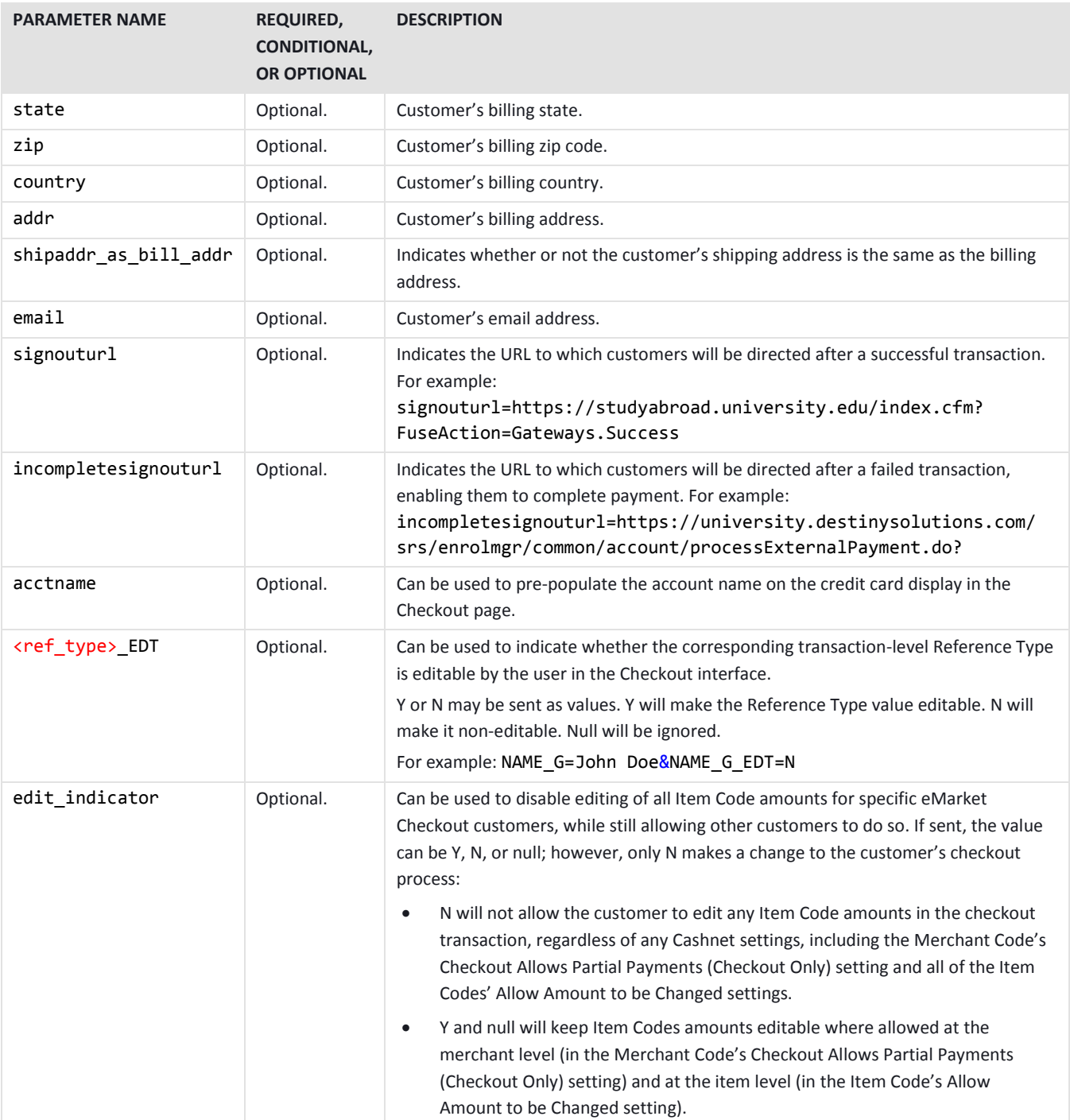

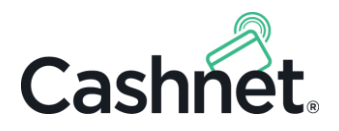

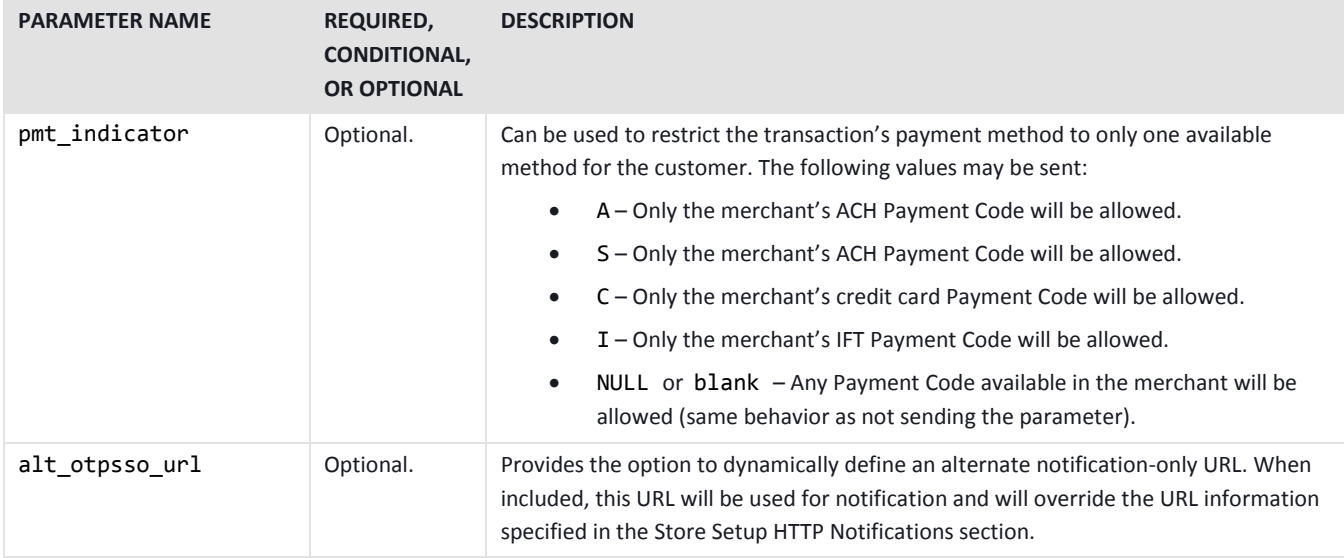

## Default Form Pre-Population Reference Types

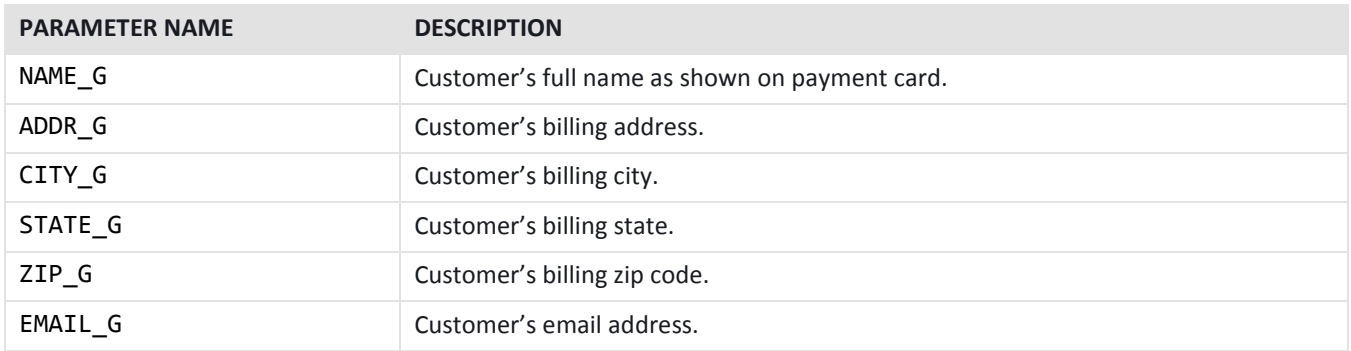

## Cashnet Keywords that Cannot Be Used as References

In addition to **all the Cashnet Request Parameters and Default Form Repopulation Reference Types listed above**, you may not send the following parameter names as Reference Types.

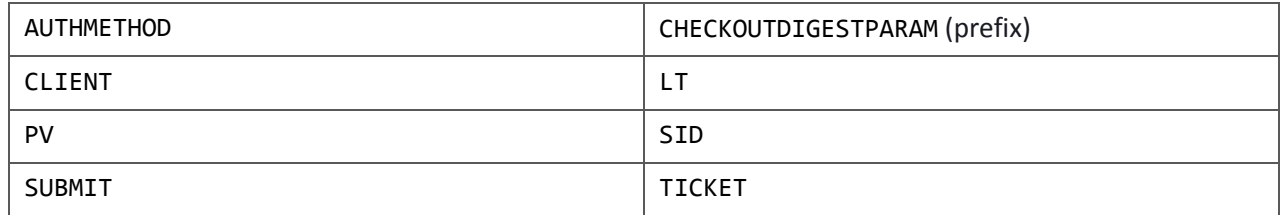

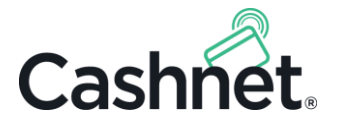

## Checkout Request Examples

#### **One item (GET request):**

```
https://commerce.cashnet.com/My_Checkout?
   itemcode=APPFEE&amount=50.00
```
#### **Three items (POST request):**

```
https://commerce.cashnet.com/404Handler/pageredirpost.aspx?
  virtual=My Checkout&
   itemcode=APPFEE&amount=50.00&
   itemcode2=PARKING&amount2=150.00&
   itemcode3=TRANSCRIPT&amount3=50.00
```
#### **One item with one item-level reference type (GET request):**

```
https://commerce.cashnet.com/My_Checkout?
   itemcode=APPFEE&amount=50.00&
     ref1type=SESSIONID&ref1val=45768
```
#### **One item with two item-level reference types (POST request):**

```
https://commerce.cashnet.com/404Handler/pageredirpost.aspx?
  virtual=My Checkout&
   itemcode=APPFEE&amount=50.00&
     ref1type=SESSIONID&ref1val=45768&
     ref2type=USERID&ref2val=9900000
```
#### **Two items with two item-level reference types for each item (GET request):**

```
https://commerce.cashnet.com/My_Checkout?
  itemcode=APPFEE&amount=50.00&
     ref1type=SESSIONID&ref1val=45768&
     ref2type=USERID&ref2val=9900000&
   itemcode2=PARKING&amount2=150.00&
     ref1type2=LICENSE&ref1val2=bj45768&
     ref2type2=STATE&ref2val2=CA
```
#### **One item with one transaction-level reference type (POST request):**

```
https://commerce.cashnet.com/404Handler/pageredirpost.aspx?
  virtual=My Checkout&
   itemcode=APPFEE&amount=50.00&
   SESSIONID=66666
```
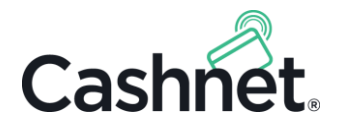

## <span id="page-36-0"></span>Appendix B Checkout HTTP Notifications

This section contains the parameters that can be sent in Checkout responses using the HTTP Notification and Sign-Out URL payment notification methods, as well as example HTTP notifications.

For other notification methods, notifications can generally be in the format you prefer and use a flexible parameter structure that suits your needs.

## HTTP Notification & Sign-Out URL Parameters

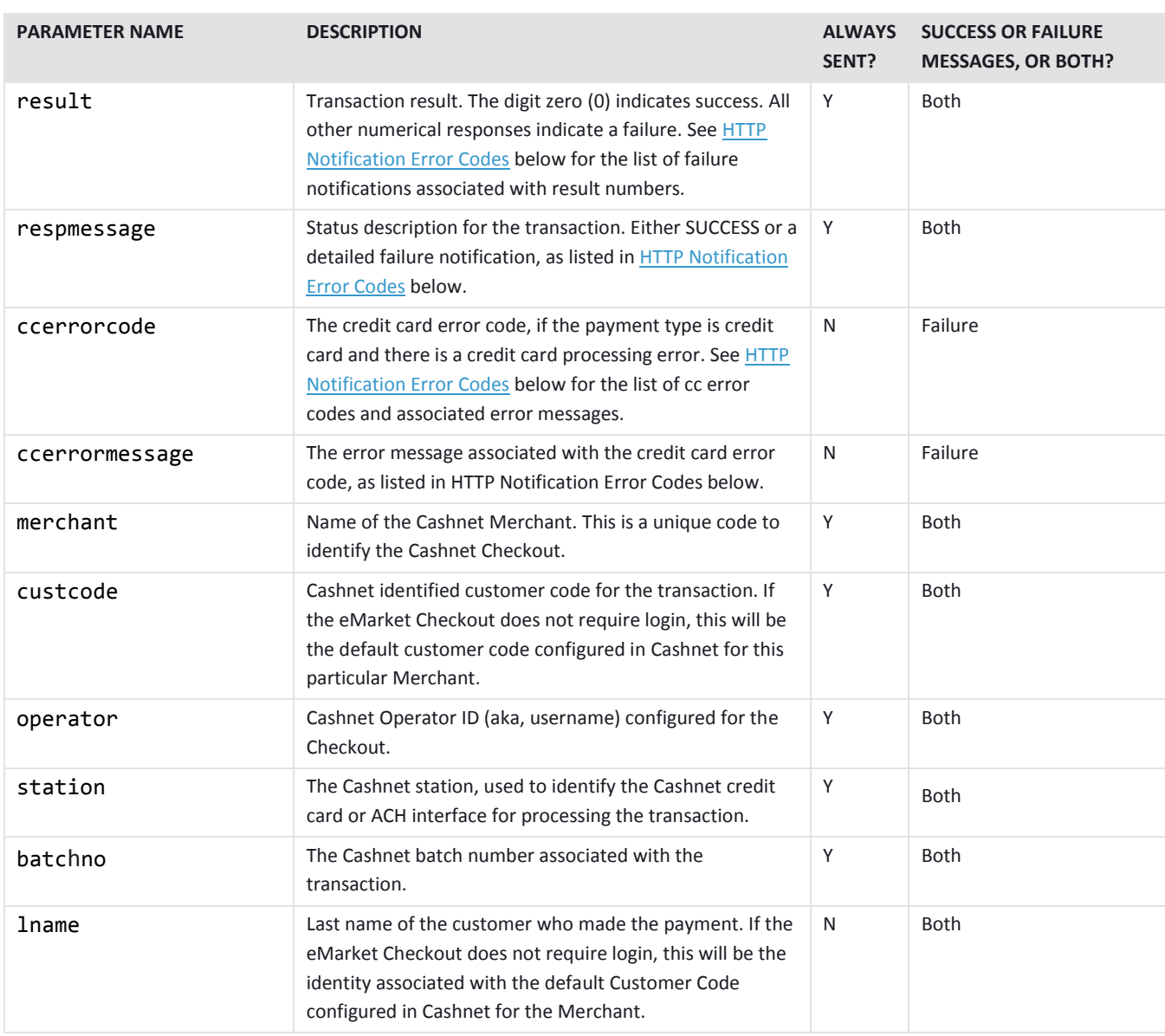

**Note:** Any Reference Types you send in your Checkout requests will also be sent in notifications.

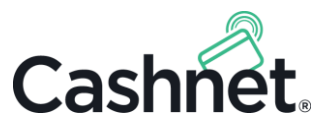

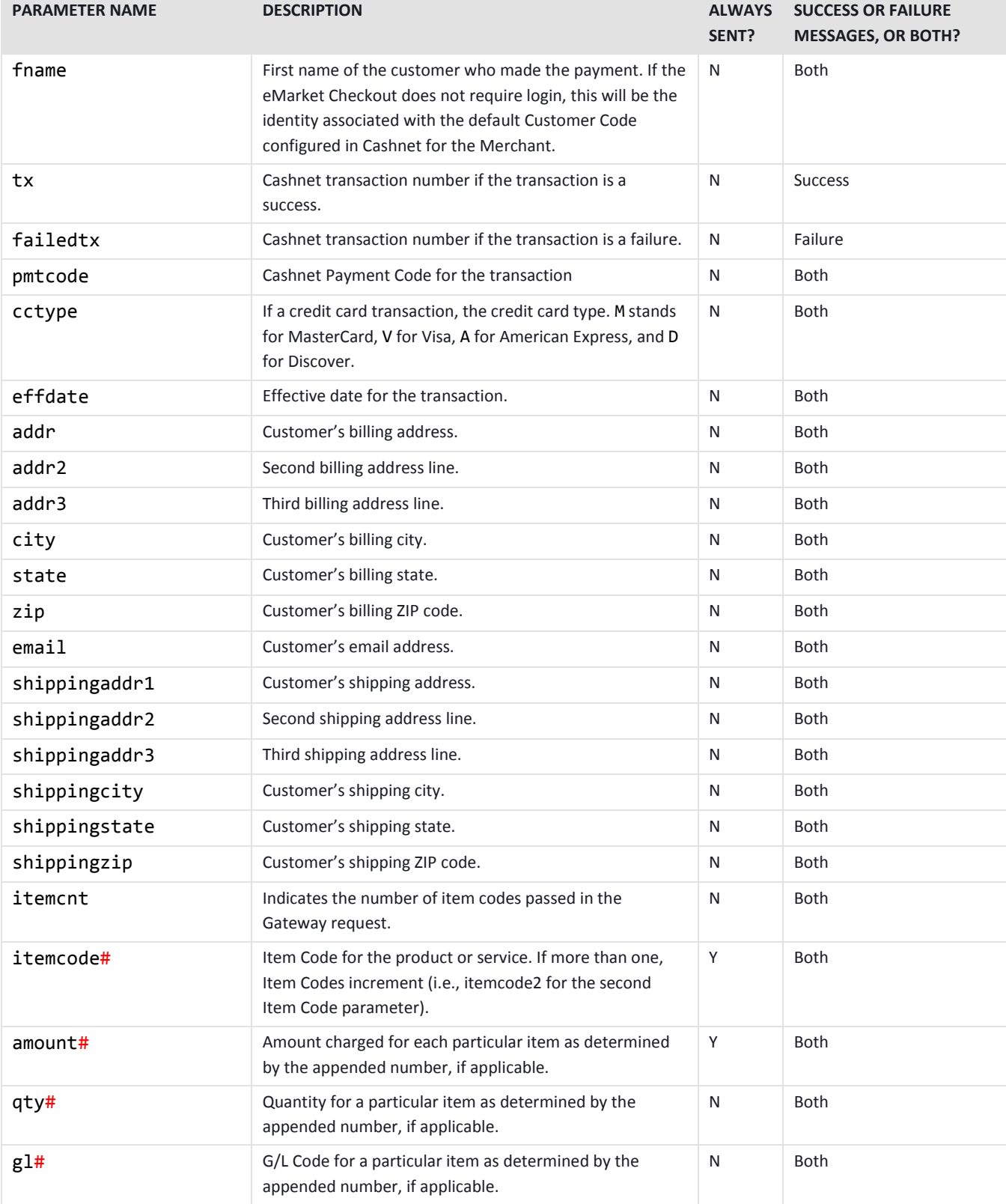

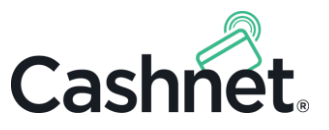

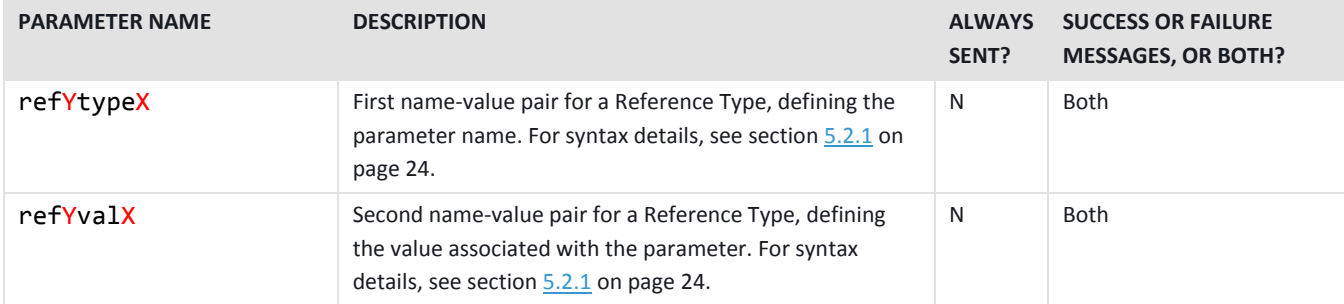

## HTTP Notification Examples

#### **Successful credit card transaction for one item:**

```
 result=0&
 respmessage=SUCCESS&
 merchant=MY_CHECKOUT&
 custcode=987654321&
 operator=WEB&
 station=WEB&
 pmtcode=CC&
 lname=Doe&
 fname=Joe&
 addr=525 Oaks Drive&
 batchno=6&
 tx=43&
 cctype=M&
 email=john@doe.com&
 effdate=1/1/2015&
 itemcode=REGFEE&
   amount=114.00&
   qty=1&
   gl=000000
```
**Successful ACH transaction for one item:**

```
 result=0&
 respmessage=SUCCESS&
 merchant=MY_CHECKOUT&
 custcode=987654321&
 operator=WEB&
 station= WEB&
 pmtcode=ACHWEB&
 lname=Doe&
 fname=Jane&
 addr=145 Edgewood Ct.&
 batchno=198&
```
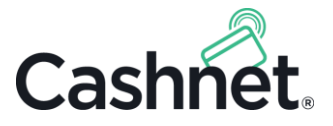

```
 tx=12&
 email=janedoe@domain.com&
effdate=12/19/2015&
 itemcode=REGFEE&
   amount=99.00&
   qty=1&
   gl=000000
```
**Successful credit card transaction for two items and two item-level references each:**

```
 result=0&
 respmessage=SUCCESS&
 merchant=MY_CHECKOUT&
 custcode=987654321&
 operator=CHECKOUT&
 station=WEB&
 pmtcode=CC&
 lname=Doe&
 fname=John&
 addr=11 Maple Ave.&
 batchno=125&
 tx=1998&
 cctype=V&
 email=jd@school.edu&
 effdate=8/11/2014&
 itemcnt=2&
 itemcode=REGFEE&
   amount=10.00&
   qty=1&
   gl=000000&
   ref1type=REGNO&
     ref1val=3rty345&
   ref2type=REGYEAR&
     ref2val=2008&
 itemcode2=APPFEE&
   amount2=100.00&
   qty2=1&
  g12=000000<mark>&</mark>
   ref1type2=APPNO&
     ref1val2=666666&
   ref2type2=APPYEAR&
     ref2val2=2009
```
**Failed credit card transaction for one item:**

```
 result=230&
   respmessage=DECLINE. Your credit card has been declined. If you have questions about 
the decline, please call the number on the back of your credit card&
```
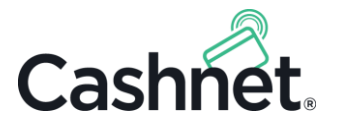

```
 ccerrorcode=230&
   ccerrormessage=DECLINE. Your credit card has been declined. If you have questions 
about the decline, please call the number on the back of your credit card&
   merchant=MY_CHECKOUT&
   custcode=987654321&
   operator=WEB&
   station=WEB&
   pmtcode=ACHWEB&
   lname=Doe&
   fname=John&
   addr=101 Riesling Dr&
   batchno=4&
   tx=25&
   cctype=M&
   email=doe@hopkin.edu&
   effdate=9/23/2014&
   itemcode=REGFEE&
     amount=55.00&
     qty=1&
```
**Failed ACH transaction for one item:**

```
 result=13&
```
gl=000000

 respmessage=Unable to Process ACH since Account Number or Routing Transit Number is missing.&

```
 merchant=MY_CHECKOUT&
 custcode=987654321&
 operator=WEB&
 station=WEB&
 pmtcode=ACHWEB&
 lname=Roberts&
 fname=Eric&
 addr=95 Nor Way&
 batchno=19&
 tx=2550&
 cctype=AMEX&
 email=ered@domain.com&
 effdate=6/3/2015&
 itemcode=REGFEE&
   amount=45.00&
   qty=1&
   gl=000000
```
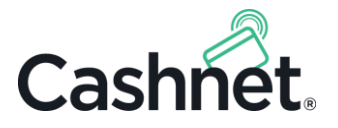

## <span id="page-41-0"></span>HTTP Notification Error Codes

Error codes are identical for both the result and the ccerrorcode parameters and the associated messages in the respmessage and ccerrorcode parameters. Credit card error codes and messages, however, are only sent for failed credit card transactions.

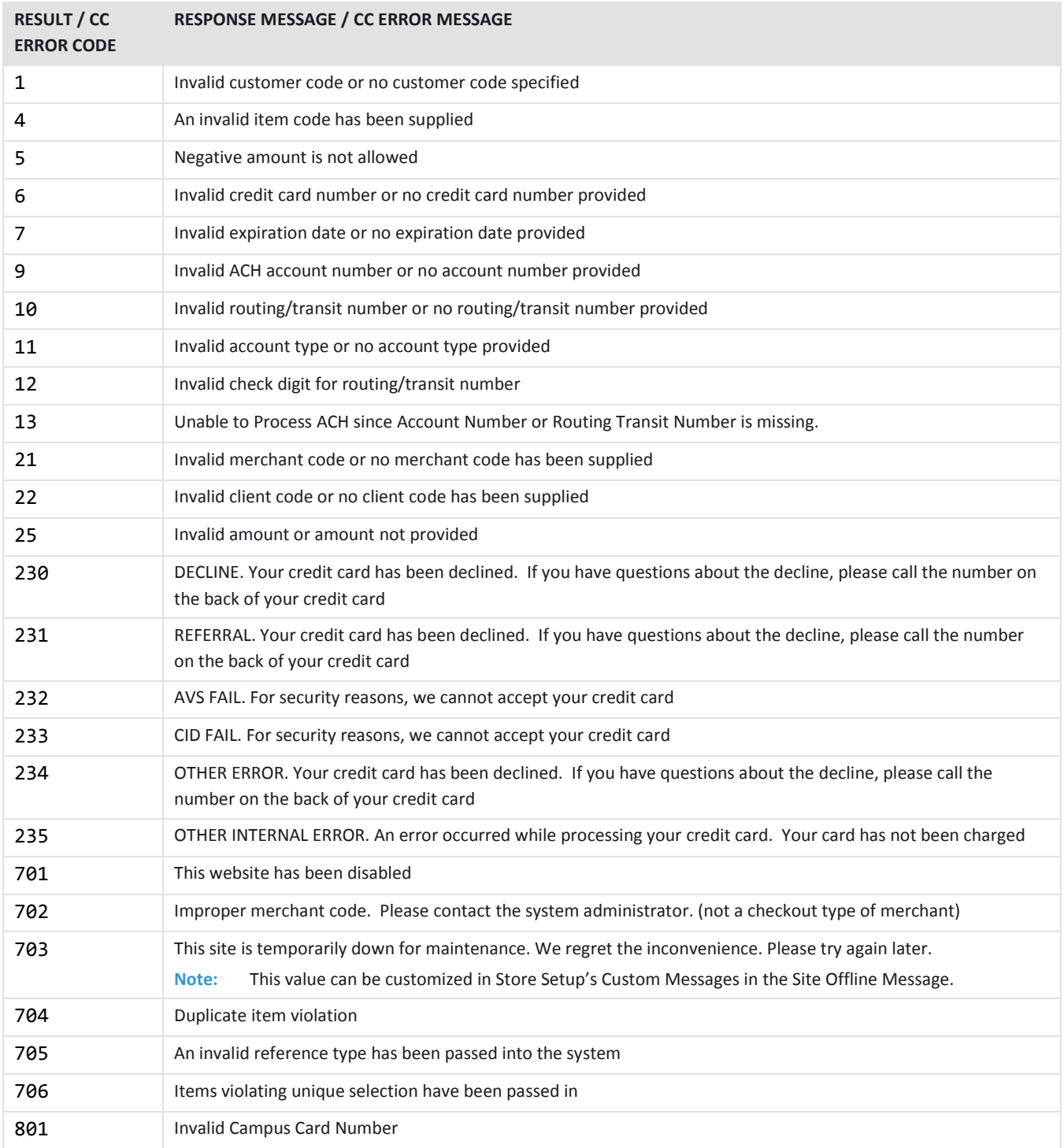

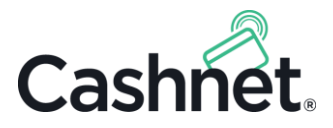

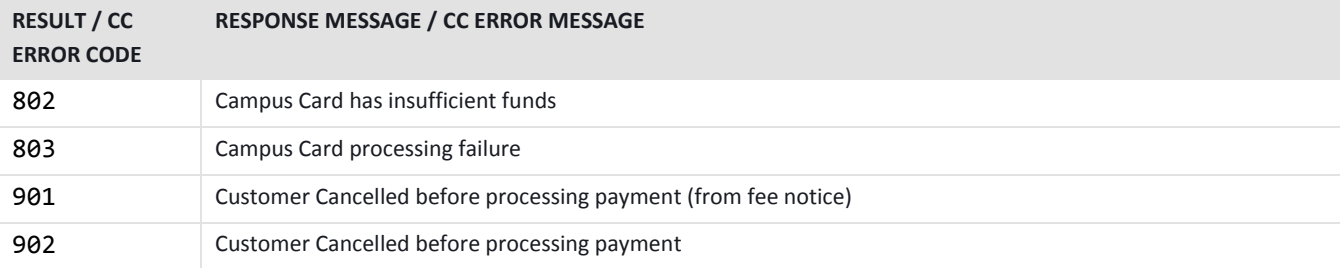

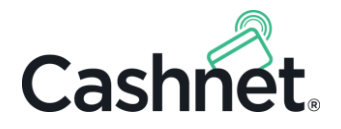

## <span id="page-43-0"></span>Appendix C Gateway Requests

## Gateway Request Parameters

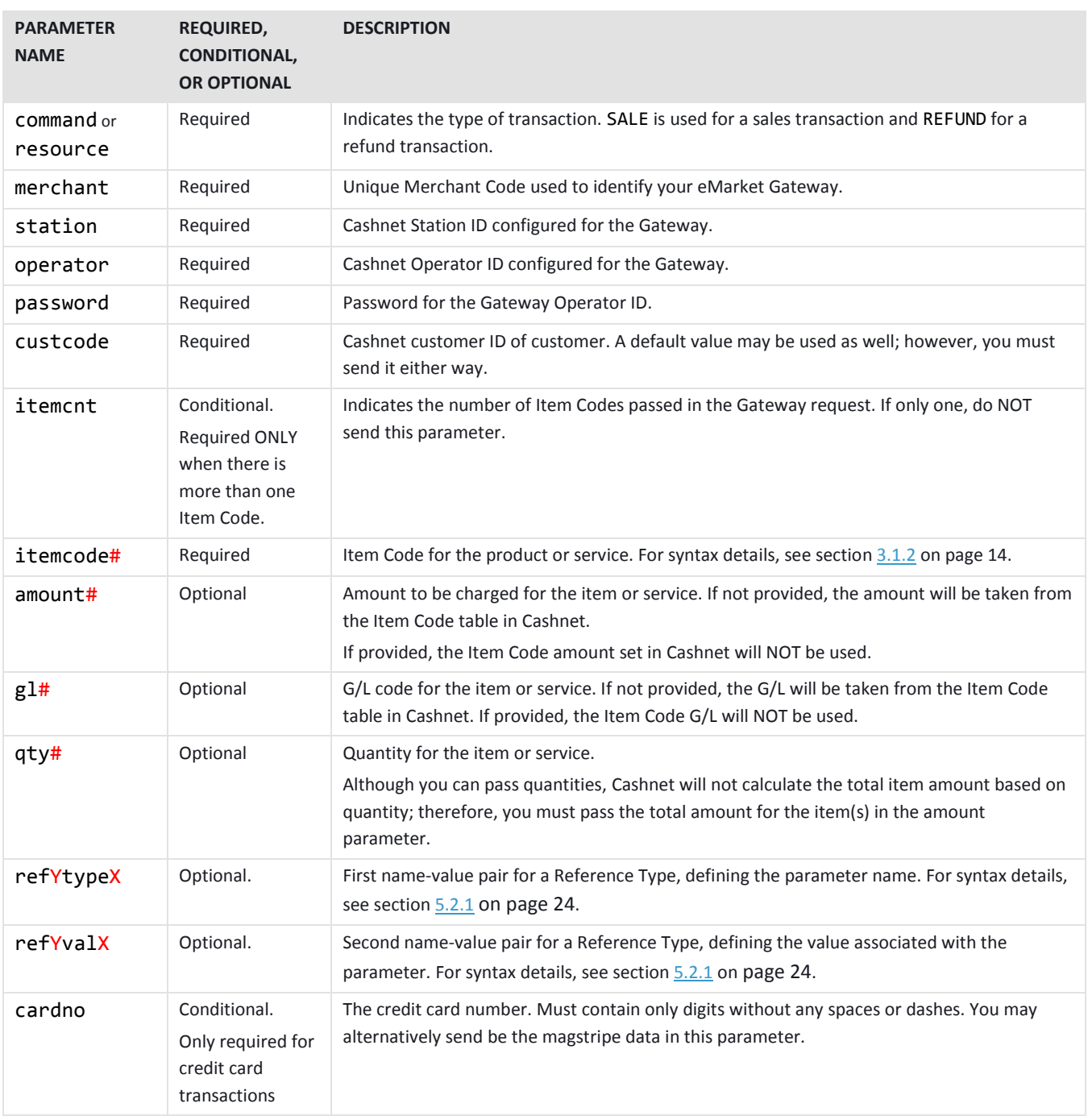

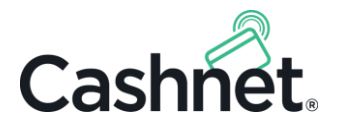

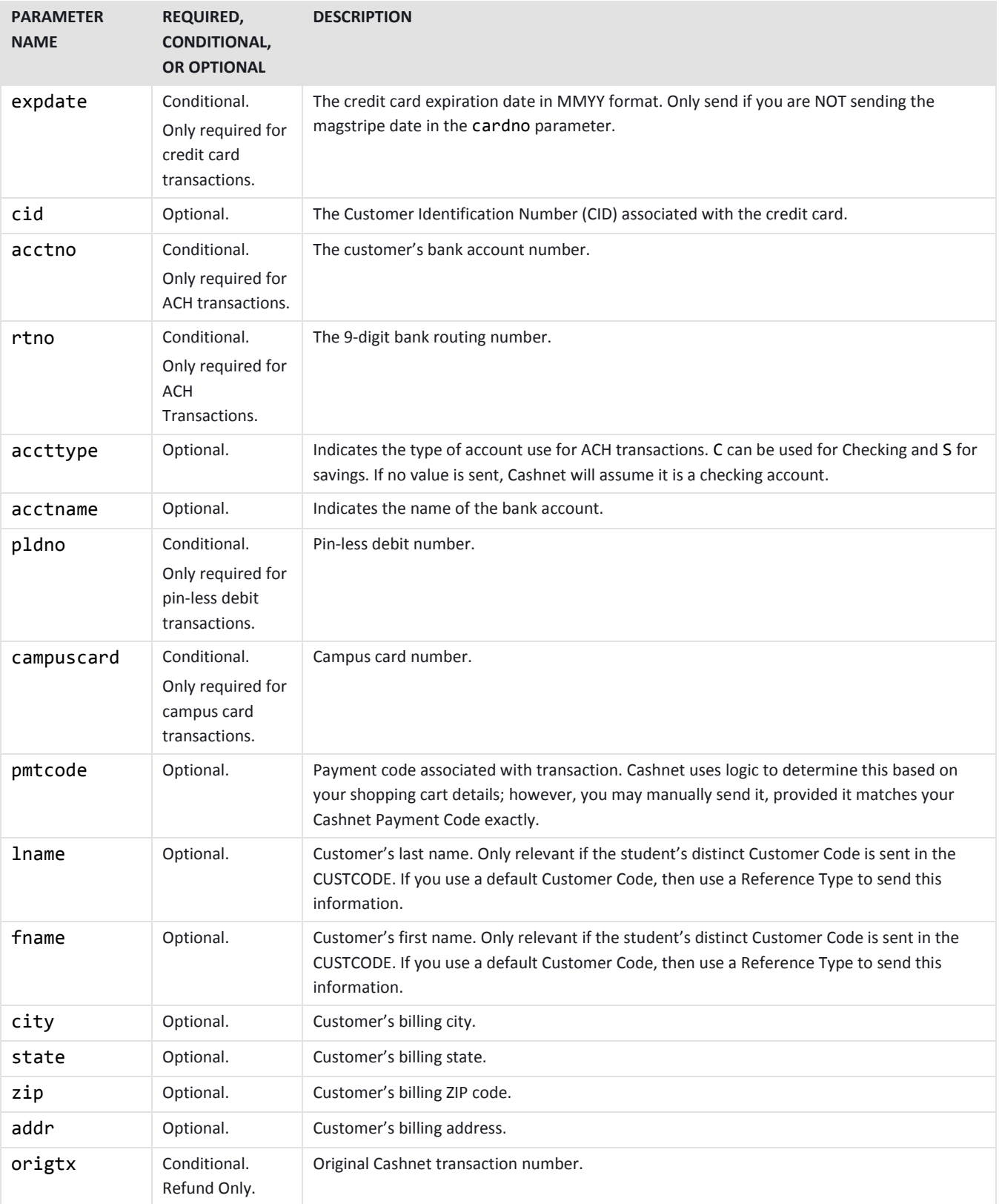

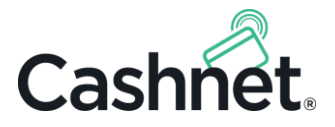

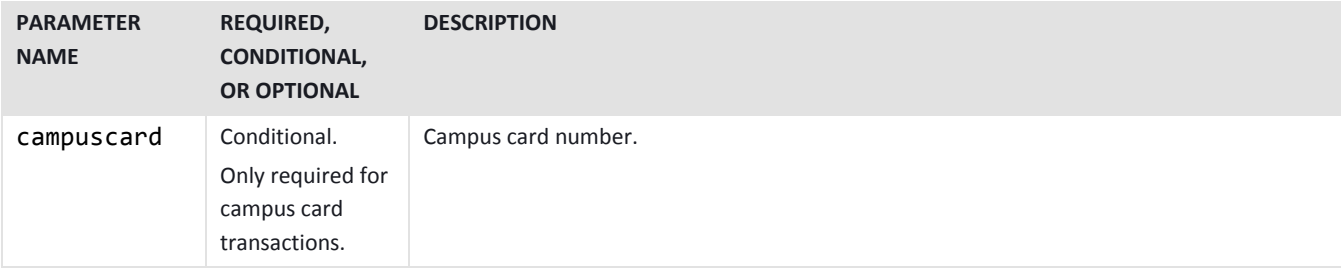

### Gateway Request Examples

#### **One item, paying with credit card:**

```
https://commerce.cashnet.com/My_Gateway?
   command=SALE&
   merchant=GTWAY&
   station=WEB&
   operator=GTWOPER&
   password=test1234&
   custcode=987654321&
   itemcode=REGFEE&
     amount=12.34&
   cardno=Card Number&
   expdate=0319
```
#### **One item, paying with electronic check:**

```
https://commerce.cashnet.com/My_Gateway?
   command=SALE&
   merchant=GTWAY&
   station=WEB&
   operator=GTWOPER&
   password=test1234&
   custcode=987654321&
   itemcode=REGFEE&
     amount=12.34&
   acctno=Account Number&
   rtno=121000056&
   accttype=C
```
**Two items with one item-level Reference Type each, paying with credit card:** 

```
https://commerce.cashnet.com/My_Gateway?
   command=SALE&
   merchant=GTWAY&
  station=WEB&
   operator=GTWOPER&
   password=test1234&
```
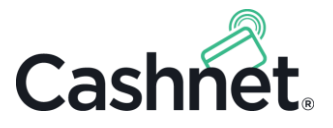

```
 custcode=987654321&
 itemcnt=2& 
 itemcode=REGFEE&
   amount=12.34&
   ref1type=REGNO&
     ref1val=APQ23
 itemcode2=CITATION&
   amount2=20.00&
   ref1type2=CITNO&
     ref1val2=23221
 cardno=Card Number&
 expdate=0319&
```
**Three items with two item-level Reference Types each, paying with credit card:**

```
https://commerce.cashnet.com/My_Gateway?
   command=SALE&
   merchant=GTWAY&
   station=WEB&
   operator=GTWOPER&
   password=test1234&
   custcode=987654321&
   itemcnt=3&
   itemcode=REGFEE&
     amount=12.34&
       ref1type=REGNO&
         ref1val=APQ23&
       ref2type=EVENTNO&
         ref2val=234&
   itemcode2=CITATION&
     amount2=20.00&
       ref1type2=LICENSENO&
         ref1val2=CA1234&
       ref2type2=CITNO&
         ref2val2=23221
   itemcode3=APPFEE&
     amount3=25.00&
       ref1type3=APPNO&
         ref1val3=AP335&
       ref2type3=SESSIONID&
         ref2val3=342222&
   cardno=Card Number&
   expdate=0319
```
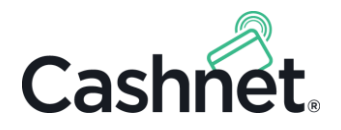

## <span id="page-47-0"></span>Appendix D Gateway Responses

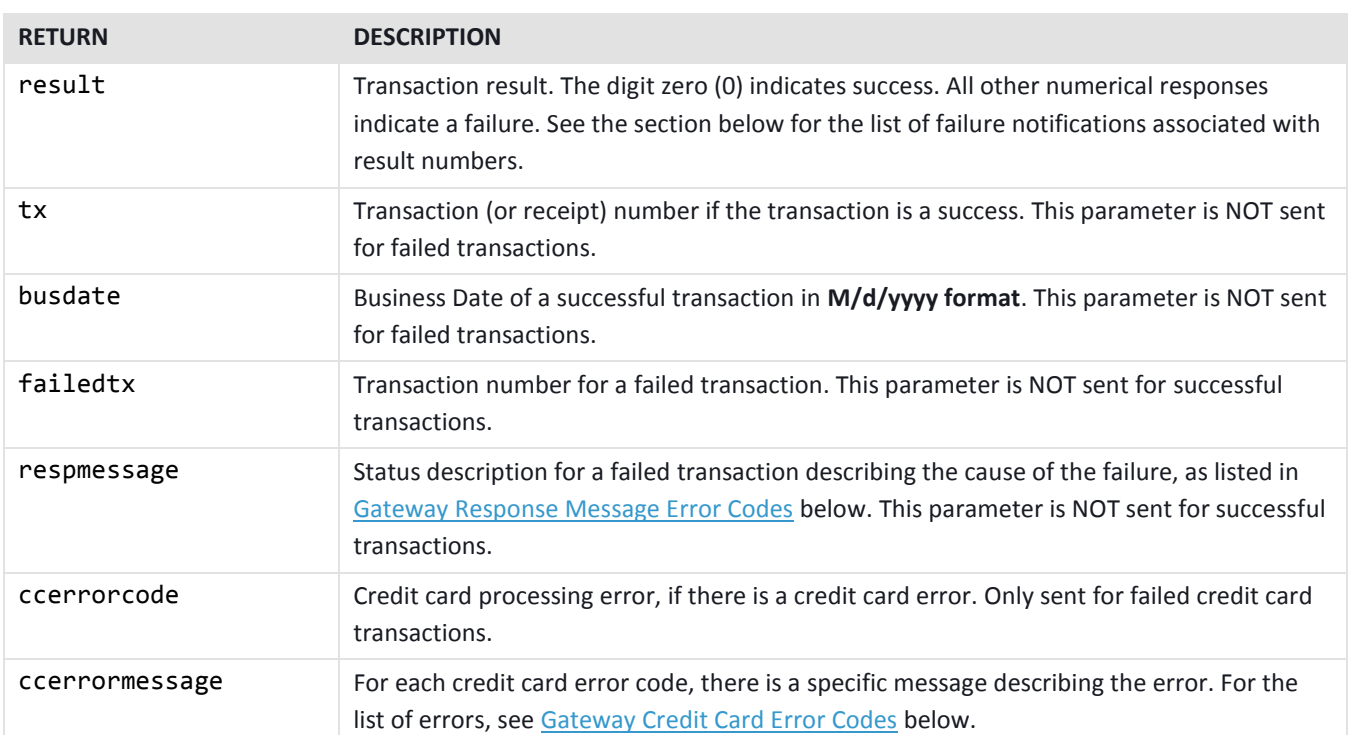

## Gateway Response Parameters

## <span id="page-47-1"></span>Gateway Response Message Error Codes

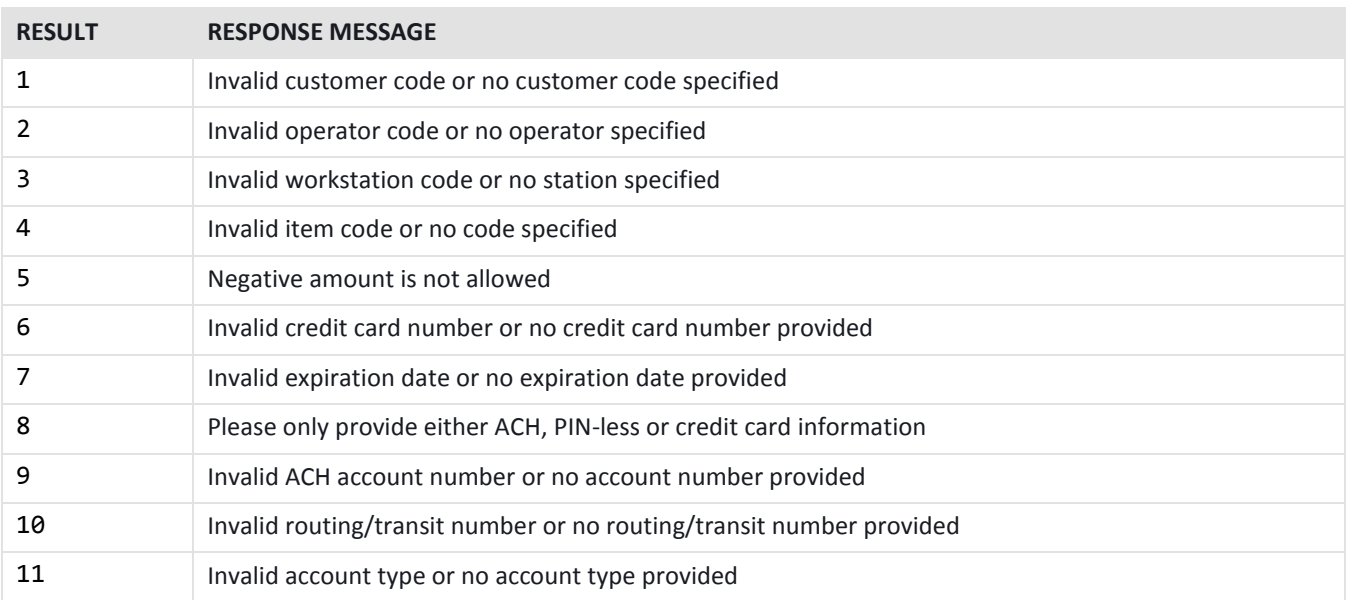

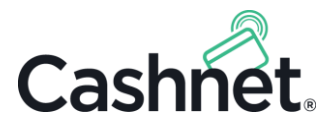

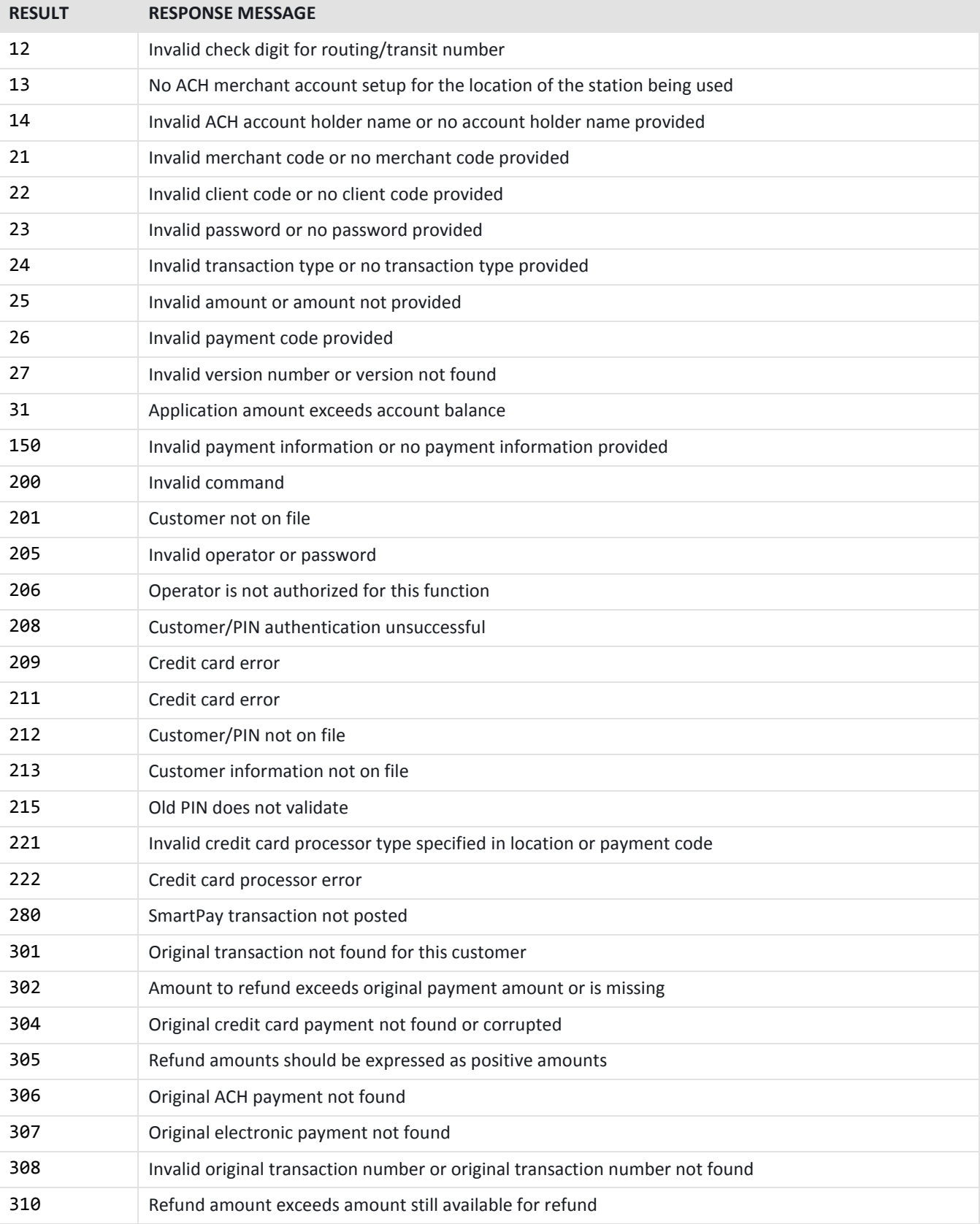

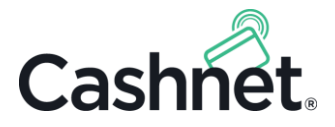

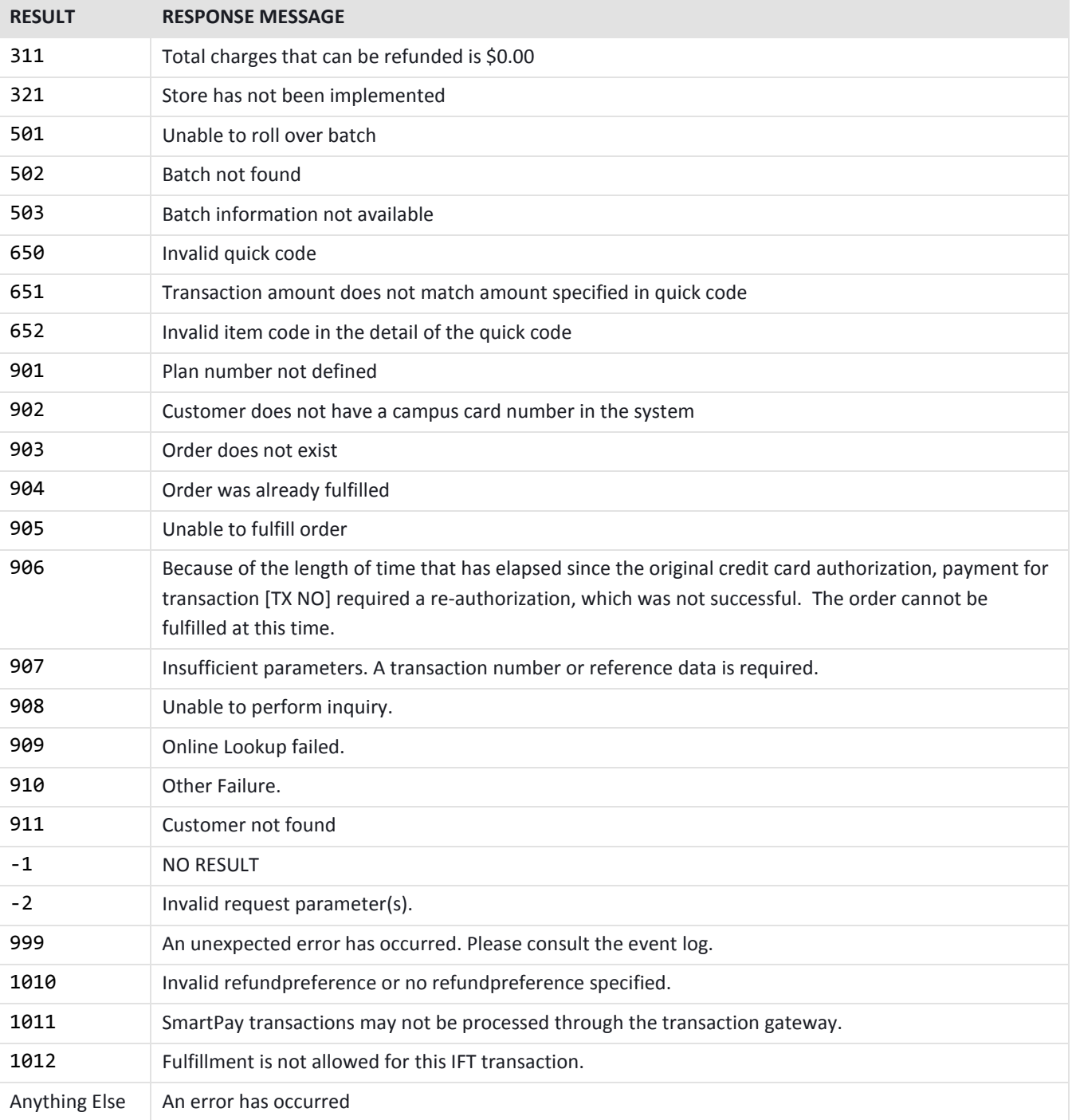

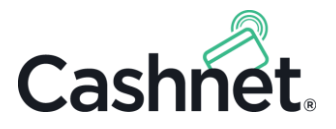

## Gateway Credit Card Error Codes

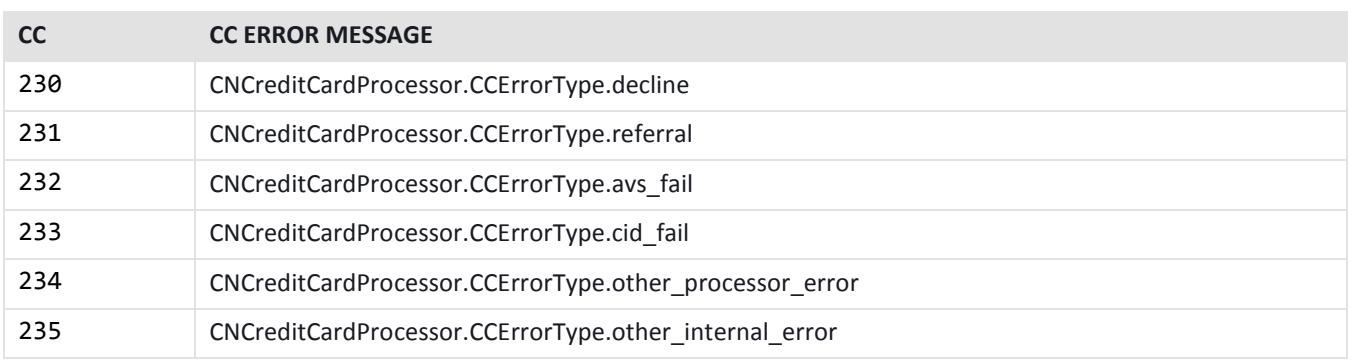